**273E3**

<span id="page-0-0"></span>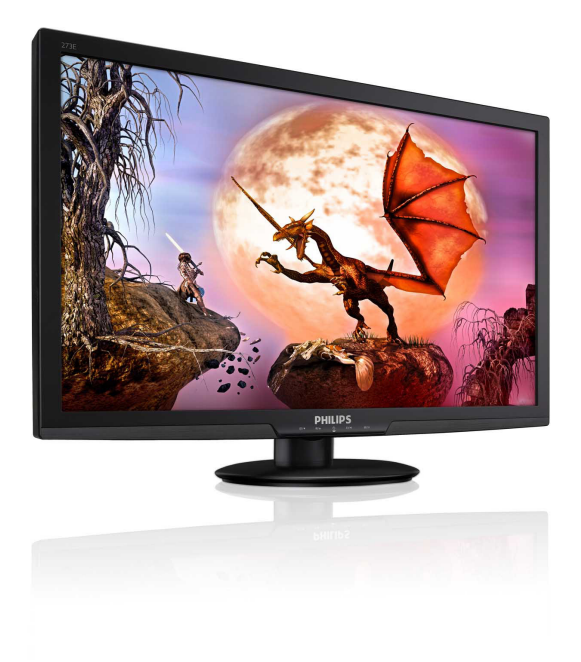

# www.philips.com/welcome

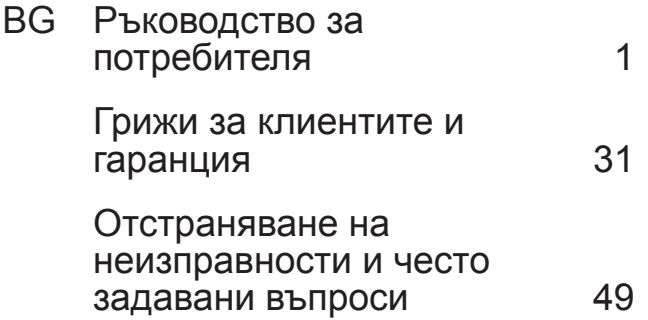

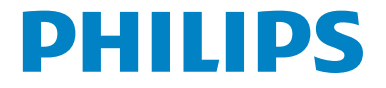

# **Съдържание**

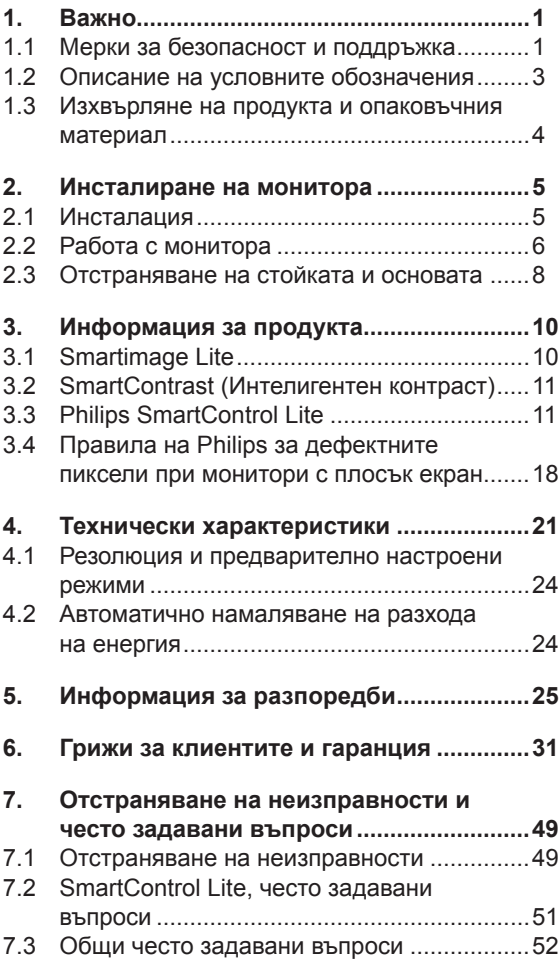

# <span id="page-2-0"></span>**1. Важно**

Това електронно ръководство на потребителя е предназначено за всички, които използват монитора на Philips. Отделете необходимото време, за да прочетете това ръководство на потребителя преди да използвате своя монитор. То съдържа важна информация и бележки относно работата на компютъра.

Гаранцията на Philips важи, в случай че изделието се използва за целите, за които е предназначено, в съответствие с инструкциите за експлоатация и след представяне на оригиналната фактура или касова бележка, на която е посочена датата на покупка, името на доставчика и модела и производствения номер на изделието.

#### **1.1 Мерки за безопасност и поддръжка**

#### **Предупреждения**

Използването на контроли, настройки и процедури, различни от описаните в тази документация, може да доведат до риск от токов удар и/или механична опасност. Прочетете и следвайте тези инструкции, когато свързвате и използвате Вашия компютърен монитор:

#### **Експлоатация**

- Дръжте монитора далеч от директна слънчева светлина, печки и други източници на топлина.
- Отстранете всички предмети, които биха могли да попаднат във вентилационните отвори или да попречат на електрониката на монитора да се охлажда.
- Не запушвайте вентилационните отвори на корпуса.
- При избора на място за монитора осигурете лесен достъп до щепсела и контакта.
- Ако изключите монитора чрез изваждане на захранващия кабел или на правотоковия захранващ кабел, изчакайте 6 секунди, преди да

включите отново захранващия кабел или правотоковия захранващ кабел за нормална експлоатация.

- Моля, използвайте винаги стандартен захранващ кабел, предоставен от Philips. Ако захранващият кабел липсва, моля, обърнете се към Вашия местен сервизен център. (вж. "Потребителски информационен център")
- • Не излагайте монитора на силни вибрации или силни удари по време на работа.
- Не удряйте и не изпускайте монитора по време на работа или транспортиране.

#### **Поддръжка**

- За да предпазите монитора си от евентуална повреда, не излагайте LCD панела на прекалено голям натиск. Когато местите монитора, хващайте го за корпуса при повдигане; не вдигайте монитора като поставяте ръцете или пръстите си върху LCD панела.
- Изключете монитора от електрическата мрежа, ако няма да го използвате за продължителен период от време.
- Изключете монитора от електрическата мрежа, ако искате да го почистите с леко навлажнено парче плат. Екранът може да се почисти със сухо парче плат при изключено захранване. Никога не използвайте органични разтворители, като алкохол или разтворители на амонячна основа, за почистване на монитора.
- За да избегнете риска от токов удар или трайна повреда на монитора, не го излагайте на прах, дъжд, вода или прекомерно влажна среда.
- • Ако Вашият монитор се намокри, избършете го с парче сух плат колкото е възможно по-скоро.
- Ако в монитора Ви попадне чуждо тяло или вода, веднага изключете захранването и извадете захранващия кабел от контакта. След това отстранете чуждото тяло или водата и изпратете монитора в сервизния център.
- Не съхранявайте и не използвайте монитора на места, изложени на топлина, пряка слънчева светлина или прекалено ниска температура.
- С цел поддържане на монитора в добро състояние и годност за дългосрочна употреба използвайте монитора на място, което отговаря на следните изисквания по отношение на температура и влажност.
	- <sup>o</sup> Температура: 0-40°C 32-95°F
	- <sup>o</sup> Влажност: 20-80% относителна влажност
- ВАЖНО: Когато оставяте компютъра си без надзор, винаги активирайте движещ се скрийнсейвър. Винаги активирайте програма за периодично опресняване на екрана на LCD монитора при показване на статично съдържание. Непрекъснато показване на неподвижни или статични изображения продължително време може да доведе до "прегаряне", познато също като "остатъчен образ" или изображение "призрак". Прегаряне, остатъчен образ или изображение "призрак" - това е добре познат феномен за технологията на LCD панелите. В повечето случаи това прегаряне или този остатъчен образ или "образ призрак" ще изчезнат постепенно с времето след като изключите захранването.

#### **<sup>1</sup>** Предупреждение

Сериозните симптоми на прегаряне, остатъчен образ или "образ призрак" няма да изчезнат и не могат да бъдат поправени. Повредата, описана по-горе, не се покрива от гаранцията.

#### **Сервизно обслужване:**

- Капакът трябва да се отваря само от квалифициран сервизен персонал.
- Ако за ремонта или сглобяването е необходим някакъв документ, моля, свържете се с Вашия местен сервизен център. (вж. глава " Потребителски

информационен център ")

- За информация за транспортиране, вижте "Технически спецификации".
- • Не оставяйте монитора в кола/ багажник, изложени на директна слънчева светлина.

#### **Забележка:**

Консултирайте се със сервизен техник, ако мониторът не работи нормално или не сте сигурни какво да предприемете, когато вече сте изпълнили инструкциите, изложени в това ръководство.

#### <span id="page-4-0"></span>**1.2 Описание на условните обозначения**

Конвенциите за условните обозначения, използвани в този документ, се описват в подразделите по-долу. Забележки, сигнали за внимание и предупреждения В цялото това ръководство определени части от текста може да бъдат придружени от икона и да са написани с получер шрифт или в курсив. Тези части съдържат забележки, сигнали за внимание или предупреждения. Те се използват както следва:

#### **Забележка:**

Тази икона показва важна информация и съвети, които ви помагат да използвате компютърната си система по по-добър начин.

#### **• Внимание**

Тази икона показва информация, която Ви съобщава как да избегнете потенциална повреда на хардуера или загуба на данни.

#### **Предупреждение**

Тази икона показва възможност за физическо нараняване и Ви посочва как да избегнете проблема. Някои предупреждения могат да се появяват в други формати и може да не са придружени от икона. В такива случаи конкретното представяне на предупреждението се изисква от съответния регулаторен орган.

#### <span id="page-5-0"></span>**1.3 Изхвърляне на продукта и опаковъчния материал**

#### **Отпадъци от електрическо и електронно оборудване**

#### **Recycling Information for Customers**

Your display is manufactured with high quality materials and components which can be recycled and reused. To learn more about our recycling program please visit www.philips.com/about/

sustainability/recycling.

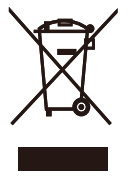

This marking on the product or on its packaging illustrates that, under European Directive 2002/96/EC governing used electrical and electronic appliances, this product may not be disposed of with normal household waste. You are responsible for disposal of this equipment through a designated waste electrical and electronic equipment collection. To determine the locations for dropping off such waste electrical and electronic, contact your local government office, the waste disposal organization that serves your household or the store at which you purchased the product.

Your new monitor contains materials that can be recycled and reused. Specialized companies can recycle your product to increase the amount of reusable materials and to minimize the amount to be disposed of.

All redundant packing material has been omitted. We have done our utmost to make the packaging easily separable into mono materials.

Please find out about the local regulations on how to dispose of your old monitor and packing from your sales representative.

# <span id="page-6-0"></span>**2. Инсталиране на монитора**

#### **2.1 Инсталация**

#### 273E3  **Съдържание на пакета**

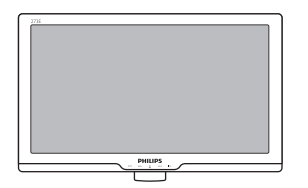

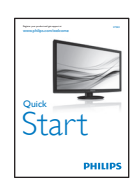

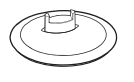

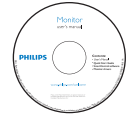

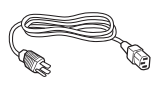

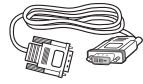

DVI (като опция)

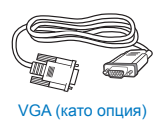

#### $\frac{1}{2}$  Монтиране на стойката

#### 273E3

1. Поставете монитора с лицевата страна надолу към мека и гладка повърхност, за да избегнете драскотини и наранявания по екрана.

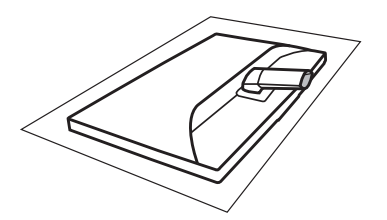

2. Дръжте основата на монитора с две ръце и здраво натиснете стойката към тялото на основата.

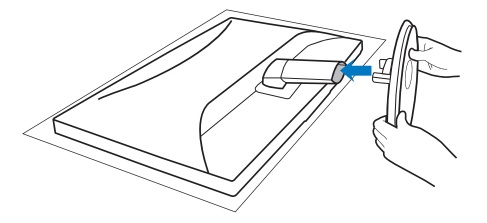

#### <span id="page-7-0"></span> **Свързване към компютър**

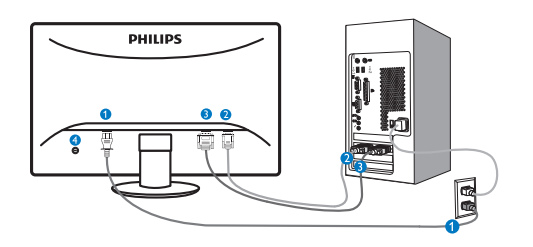

- AC вход
- **2** VGA вход
- **•** DVI-D вход (само за някои модели)
- Заключващ механизъм против кражба Kensington

 $\frac{6}{1}$ Ó Ò Ó ❼ A

 $\square$ /ok

 $E/4$ 

#### Свързване с компютър

- 1. Свържете хубаво захранващия кабел към гърба на монитора.
- 2. Изключете компютъра и извадете захранващия му кабел.
- 3. Свържете сигналния кабел на монитора към видео конектора на гърба на компютъра.
- 4. Включете захранващия кабел на компютъра и монитора в близък електрически контакт.
- 5. Включете компютъра и монитора. Ако мониторът показва изображение, инсталирането е завършено.

#### **Описание на продукта, изглед отпред**

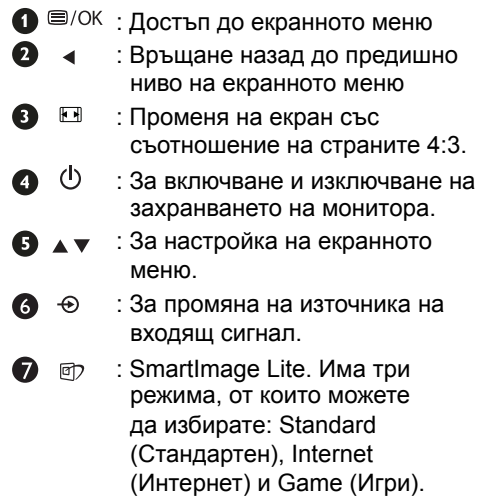

#### **2.2 Работа с монитора**

 $\overline{\mathbf{6}}$ 

டை

⊛∡

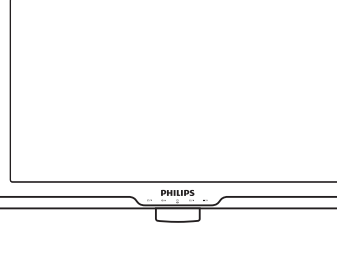

#### **Описание на екранния дисплей**

#### **Какво е екранно меню?**

Екранното меню е функция, присъща на всички LCD монитори на Philips. Тя позволява на крайния потребител директно да настройва монитора или да избира негови функции от прозорец с инструкции върху самия екран. По-долу е показан лесен за използване екранен интерфейс:

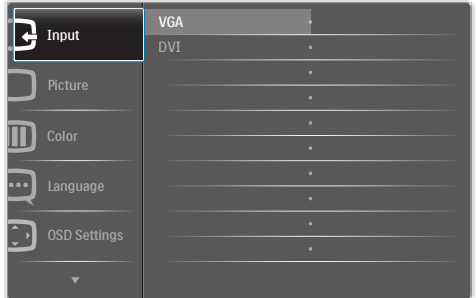

#### **Основни и прости инструкции върху клавишите за управление**

В прозореца на екранното меню, показан по-горе, потребителят може да натисне бутоните • .. които се намират на лицевия панел на монитора, за да премести курсора, **OK** да потвърди избора си или да го промени.

#### **Екранното меню**

По-долу е даден общ преглед на структурата на екранния дисплей. Той може да Ви послужи за справка, когато по-късно искате да преминете през различните настройки.

Input  $\begin{bmatrix} \n\sqrt{G} & \sqrt{G} \n\end{bmatrix}$ DVI (available for selective models) Picture Picture Format — Wide screen,4:3  $-0^{-100}$  $-0^{-100}$ SmartContrast <sup>—</sup> On, Off **Brightness** Contrast OSD Settings 0~100  $-0~100$  $Transparency \longrightarrow \text{Off}, 1, 2, 3, 4$ 5, 10, 20, 30, 60 OSD Time out Horizontal Vertical Setup  $- 0~100$ Resolution Notification - On, Off Yes, No  $- 0 - 100$  $- 0~100$  $-0$ ~100 H. Position Auto V. Position Phase Clock Reset Information Language - English , Español, Français, Deutsch, Italiano, Português, Русский, 简体中文, Türkçe Color Color Temp. — 6500K, 9300K Red: 0~100 Green: 0~100 Blue: 0~100 sRGB User Define

**Main menu Sub menu**

#### <span id="page-9-0"></span> **Информация за резолюцията**

Този монитор е проектиран да работи оптимално при нативната си резолюция от 1920×1080@60Hz. Когато мониторът се включи на различна резолюция, на екрана се показва съобщение: За най-добри резултати използвайте 1920×1080@60Hz. Показването на съобщението за нативна резолюция може да се деактивира от Setup (Настройка) в екранното меню.

#### **Физическа функция**

#### Наклон

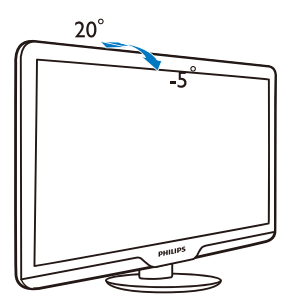

#### **2.3 Отстраняване на стойката и основата**

#### **Отстраняване на стойката**

Преди да започнете да демонтирате основата на монитора, следвайте инструкциите по-долу, за да избегнете повреда или нараняване.

1. Поставете монитора с лицевата страна надолу към гладка повърхност, за да избегнете драскотини и наранявания по екрана.

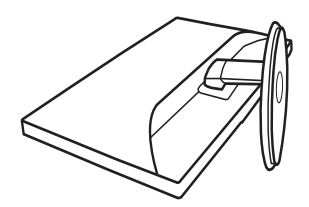

2. Натиснете заключващите скоби, за да откачите стойката от колоната на оснпвата.

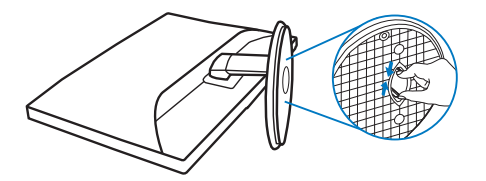

#### **Отстраняване на основата**

Условие:

- • При монтиране на стандартни стойки VESA
- 1. Отстранете капачетата на трите болта.

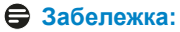

Този монитор поддържа механизми за монтиране, съвместими с VESA с размери 100mm x 100mm.

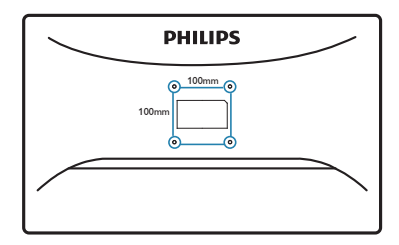

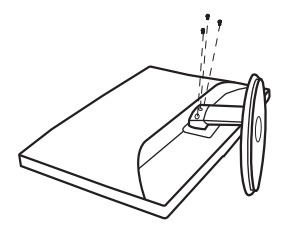

2. Отстранете трите болта, след което отделете основата от монитора.

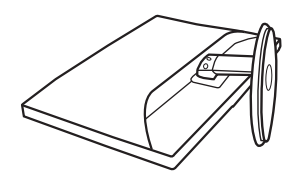

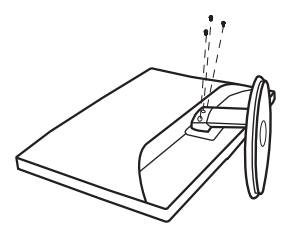

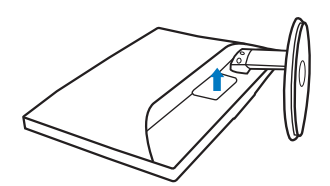

# <span id="page-11-0"></span>**3. Информация за продукта**

#### **3.1 Smartimage Lite**

#### **Какво е това?**

SmartImage Lite съдържа предварително конфигурирани настройки за оптимизиране на образа при различни видове съдържание, като яркостта, контраста, цвета и остротата се настройват автоматично и динамично в реално време. Независимо дали работите с текстови приложения, показвате изображения или гледат видео, Philips SmartImage Lite Ви предоставя великолепно оптимизирана производителност на LCD дисплея.

#### **Защо ми е необходимо това?**

Вие искате монитор, който показва оптимално любимото Ви съдържание. Софтуерът SmartImage Lite динамично настройва яркостта, контраста, цвета и остротата в реално време, за да подобри качеството на образа на Вашия монитор.

#### **В** Как работи?

SmartImage Lite е ексклузивна, ултра модерна технология на Philips, която анализира съдържанието, показано на Вашия екран. Въз основа на избрания от Вас сценарий, SmartImage Lite подобрява контраста, цвета, наситеността на цвета и остротата на изображенията за максимално високо качество - всичко това става в реално време, с натискане на един единствен бутон.

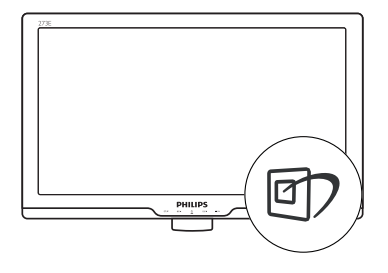

- 1. Натиснете, за да <sup>п</sup> стартирате SmartImage Lite на екрана;
- 2. Продължавайте да натискате  $\Box$ за да превключите на Standard (Стандартни), Internet (Интернет), Game (Игри).
- 3. Екранното меню на SmartImage Lite ще остане на екрана за 5 секунди. Можете също така да натиснете "ОК", за да потвърдите.
- 4. Когато функцията SmartImage Lite е активирана, sRGB схемата се актуализира автоматично. За да използвате sRGB, трябва да деактивирате SmartImage Lite с помошта на <sup>го</sup> бутона на лицевия панел на Вашия монитор.

Освен с бутона <sup>д</sup> за превъртане надолу, можете да натиснете бутоните  $\blacktriangledown$   $\blacktriangle$ , за да направите избор и "**OK**", за да го потвърдите и да затворите екранното меню на SmartImage Lite.

#### **Как се активира SmartImage Lite?**

<span id="page-12-0"></span>Налични са три режима, от които можете да избирате: Standard (Стандартен), Internet (Интернет) и Game (Игри).

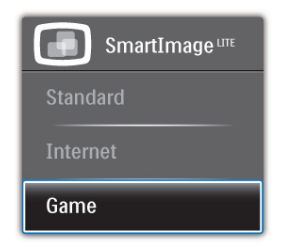

- **Standard (Стандартни): Оптимизира** текста, намалява яркостта, за да се увеличи четивността и да се намали напрежението в очите. Това значително улеснява четенето на текст и увеличава производителността при работа с таблици, PDF файлове, сканирани статии или общи офис приложения.
- **Internet (Интернет):** Този профил комбинира оптимизиране на наситеността на цветовете, динамичен контраст и острота при преглед на снимки и други изображения с невероятна яснота и живи цветове - без артефакти и избледнели цветове.
- **• Game (Игри):** Включва се функцията "over drive circuit" (Подобряване на времето за реакция) за получаване на най-доброто време за отговор, намаляване на назъбените ръбове при бързо движещи се на екрана обекти и подобряване на съотношението на контраста при ярки и тъмни цветове. Този профил дава на геймърите перфектното "гейминг" изживяване.

#### **3.2 SmartContrast (Интелигентен контраст)**

 **Какво е това?**

Уникална технология, която динамично анализира показаното на екрана съдържание и автоматично оптимизира контраста на LCD монитора за постигане на максимална чистота на образа и наслада, като задното осветяване се усилва за получаване на по-ясни, свежи и ярки изображения или се заглушава за по-ясен образ на тъмен фон.

#### **Защо ми е необходимо това?**

Искате най-добрата яснота на образа и оптимален комфорт при показване на всеки вид съдържание. SmartContrast (Интелигентен контраст) динамично управлява контраста и настройва задното осветяване за по-чисто, свежо и ярко изображение при игри и видео, или показва ясен, четлив текст за офис приложения. Чрез намаляване на консумираната от монитора енергия, спестявате пари и удължавате живота на монитора.

#### **Как работи?**

Когато активирате SmartContrast (Интелигентен контраст), функцията ще анализира показаното съдържание в реално време, за да настрои цветовете и интензитета на задното осветяване. Тази функция динамично ще подобри контраста за невероятно изживяване когато гледате видео или играете игри.

#### **3.3 Philips SmartControl Lite**

Новият софтуер на Phillips SmartControl Lite Ви позволява да управлявате монитора си чрез лесен за използване графичен интерфейс на екрана. Сложните настройки са вече в миналото, защото този удобен за потребителя софтуер Ви напътства по време на финото конфигуриране на резолюцията, калибрирането на цветовете, настройката на честотата и фазата, RGB настройката на бялото и др.

Снабден с най-модерната технология в алгоритмите за бърза обработка и време за отговор, този свеж, хващащ окото софтуер с анимирани икони, съвместим с Windows 7, засилва Вашето изживяване с мониторите на Philips!

#### **П** Инсталация

- Следвайте инструкциите и извършете инсталацията.
- Можете да стартирате монитора след приключване на инсталацията.
- Ако желаете да го стартирате покъсно, можете да направите това като натиснете прекия път на работния плот или лентата с инструменти.

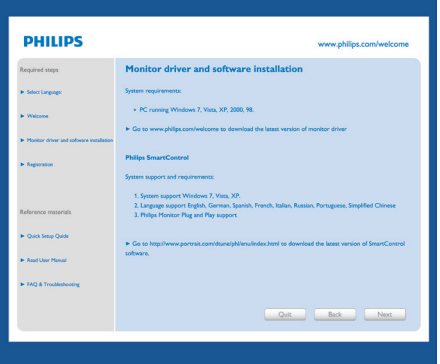

#### **Съветник за първо включване**

- Първия път след инсталиране на SmartControl Lite автоматично ще се отвори съветник за първо включване.
- • Този съветник ще Ви преведе стъпка по стъпка през настройките на Вашия монитор.
- Можете да отидете в менюто Plug-in (Добавки), за да стартирате съветника по-късно.
- Можете да настроите допълнителни опции без съветника като използвате Standard pane (Стандартен екран).

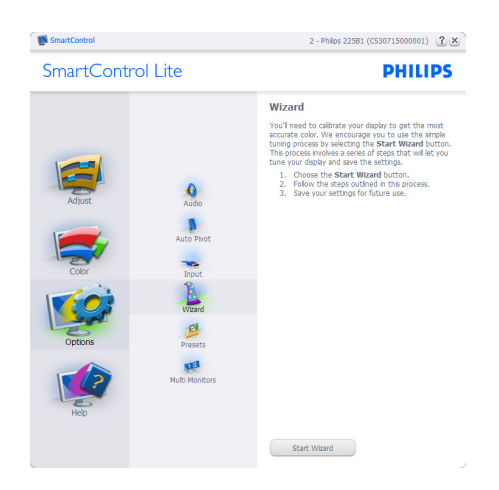

• 

#### **Започнете със Standard pane (Стандартен екран):**

#### **Adjust menu (Меню с настройки):**

- Adjust Menu (Меню с настройки) Ви дава възможност да конфигурирате Brightness (Яркост), Contrast (Контраст), Focus (Фокус), Position (Позиция) и Resolution (Резолюция).
- • Можете да следвате инструкциите и да направите настройката.
- Cancel (Отказ) пита потребителя дали желае да отмени инсталирането.

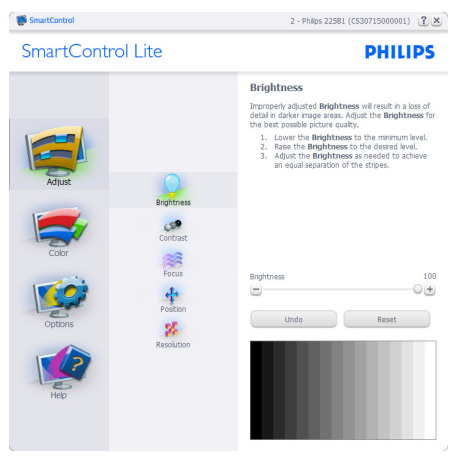

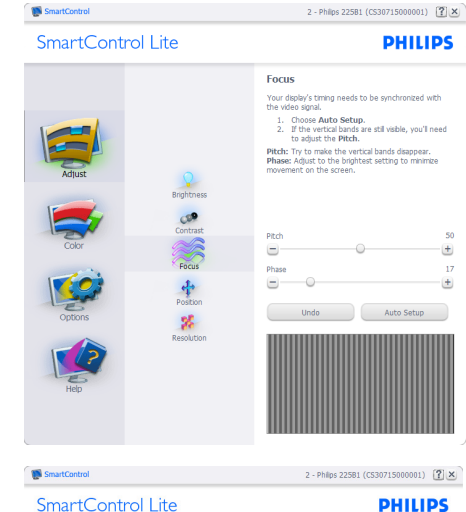

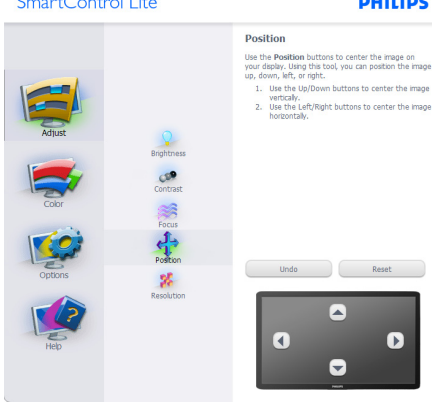

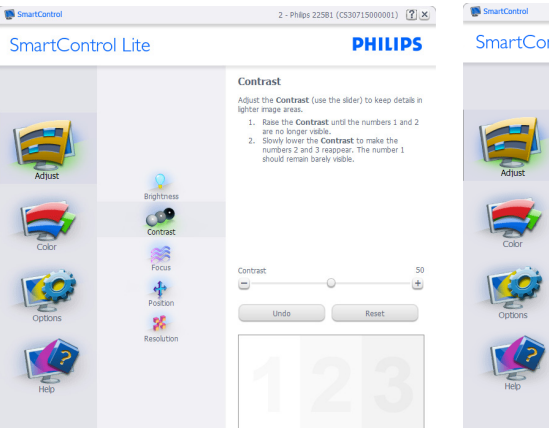

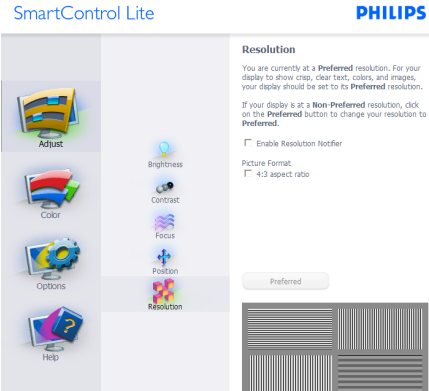

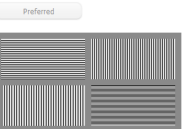

2 - Philips 22581 (CS30715000001)  $\boxed{? | \times}$ 

**PHILIPS** 

#### **Color menu (Меню за цветовете):**

- Color Menu (Меню за цветовете) Ви позволява да настроите RGB, Black Level (Ниво на бялото), White Point (Бяла точка), Color Calibration (Калибриране на цветовете) и SmartImage Lite (Моля, вижте раздел SmartImage Lite).
- Можете да следвате инструкциите и да направите настройката.
- Вижте таблицата по-долу за опциите на подменютата в зависимост от Вашия входящ сигнал.
- Пример за Color Calibration (Калибриране на цвета)

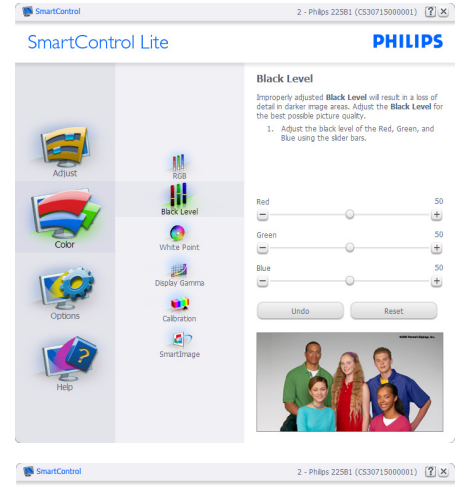

SmartControl Lite

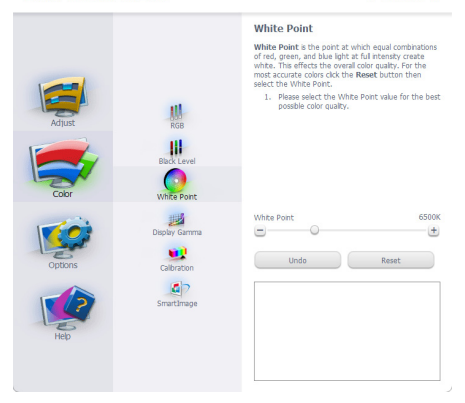

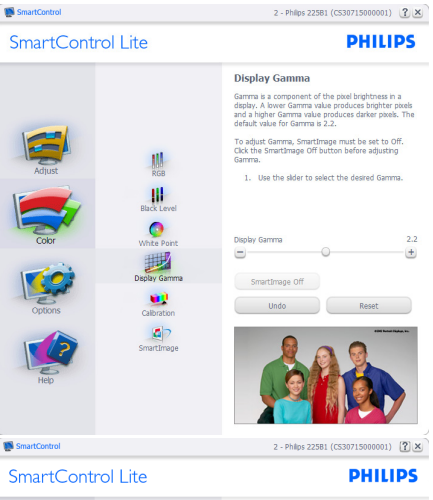

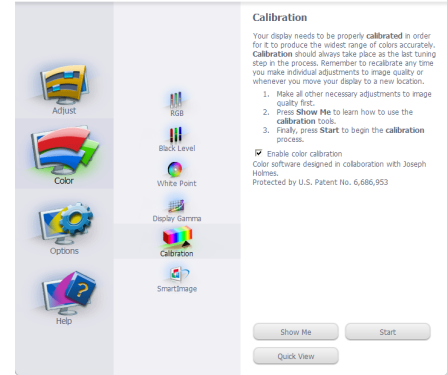

- 1. "Show Me" (Покажи ми) стартира урока за калибриране на цветовете.
- 2. Start (Старт)- стартира последователност в 6 стъпки за калибриране на цветовете.
- 3. Quick View (Бърз преглед) зарежда образите преди/след.
- 4. За да се върнете на началния подпрозорец Color (Цветове), натиснете бутона Cancel (Отказ).
- 5. Enable color calibration (Активиране на калибриране на цветовете) – по подразбиране опцията е активна. Ако не е маркирана тази опция, няма да можете да калибрирате цветовете, а бутоните за старт и бърз преглед няма да са активни.
- 6. На екрана за калибриране трябва да има информация за патенти.

**DHILIDS** 

#### **Екран за калибриране на първия цвят:**

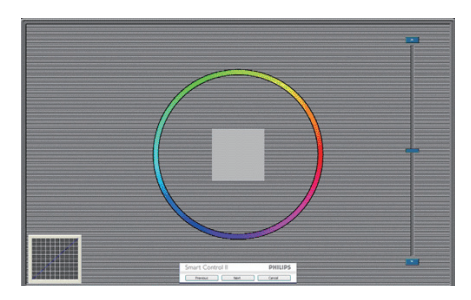

- Бутонът Previous (Назад) е неактивен докато не отидете на екрана с втория цвят.
- С Next (Напред) отивате на следващия екран (общо 6 броя).
- С последното натискане на Next (Напред) отивате на File (Файл)> Presets (Предварителни настройки).
- • Cancel (Отказ) затваря потребителския интерфейс на страницата с добавки.

#### **SmartImage Lite**

Дава възможност на потребителя да променя настройките за по-добър образ съобразно съдържанието.

При Entertainment (Забавления), функциите SmartContrast (Интелигентен

контраст) и SmartResponse (Интелигентно опресняване) са активни.

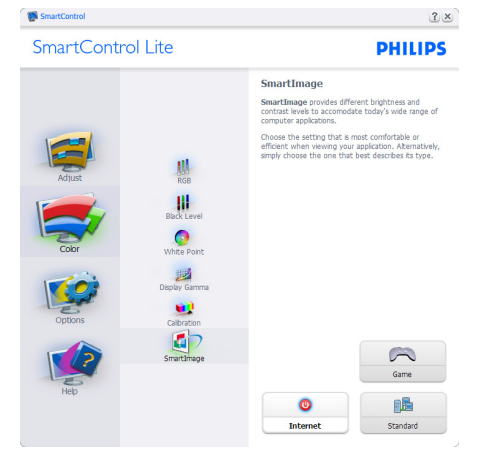

#### **Options (Опции)>Preferences**

**(Предпочитания)** – ще са активни само, когато изберете Preferences (Предпочитания) от падащото меню Options (Опции). При дисплеи с DDC/ CI, които не се поддържат, са достъпни единствено раздели Help (Помощ) и Options (Опции).

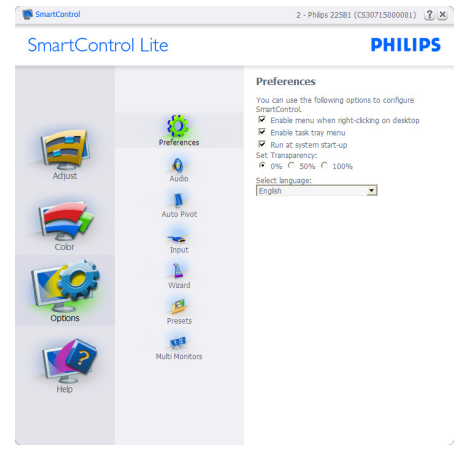

- Показва текущите настройки на предпочитанията.
- Отметка в кутийката активира функцията. Ако махнете отметката, променяте настройката.
- **Enable Context Menu (Активирай** контекстно меню) на работния полот е с отметка On (Вкл.) по подразбиране. Enable Context menu (Активирай контекстно меню) показва избраните SmartControl Lite опции за Select Preset (Избери готова настройка) и Tune Display (Настройка на дисплея) в контекстното меню на работния плот, което се появява след щракване с десния бутон на мишката. Disabled (Деактивирано) премахва SmartControl Lite от контекстното меню, което се появява след щракване с десния бутон на мишката.
- Иконата Enable Task Tray (Активирай лента със задачи) е с отметка On (Вкл.) по подразбиране. Активирането на контекстното меню показва менюто на лентата със задачи за SmartControl Lite. Щракване с десния бутон на

мишката върху иконата показва менюто с опции за Help (Помощ) и Technical Support (Техническа поддръжка), Check for Update (Провери за актуализации), About (Повече информация) и Exit (Изход). Когато Enable task tray menu (Активирай менюто на лентата със задачи) е деактивирано, иконата на лентата със задачи показва само EXIT (ИЗХОД).

- • Опцията Run at Startup (Изпълни при стартиране) е On (Вкл.) по подразбиране. Когато е деактивирана, SmartControl Lite няма да се стартира или няма да бъде в лентата със задачи. Единственият начин да стартирате SmartControll Lite е или чрез икона за пряк път, намираща се на работната площ, или от програмния файл. Предварителните настройки, конфигурирани да се изпълнят при стартиране, няма да се заредят, когато тази кутийка е без отметка (Деактивирана).
- • Enable transparency mode (Активирай прозрачност) (Windows 7, Vista, XP). Стандартната настройка е 0% Opaque (Непрозрачност).

**Options (Опции)>Input (Вход)** – ще са активни само, когато изберете Input (Вход) от падащото меню Options (Опции). При дисплеи с DDC/CI, които не се поддържат, са достъпни единствено раздели Help (Помощ) и Options (Опции). Всички останали раздели на SmartControl Premium няма да бъдат достъпни.

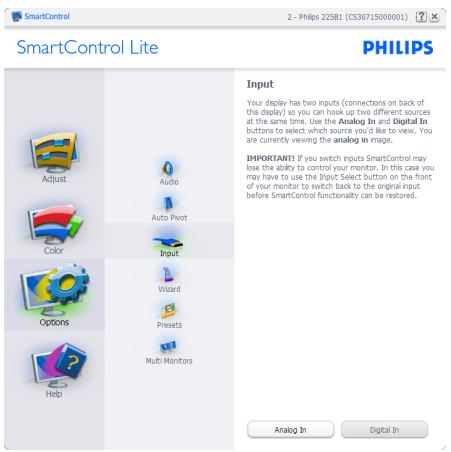

- Покажи подпрозореца Source instruction (Инструкции за източник) и текущата настройка на източника.
- • При дисплеи с един вход, този прозорец няма да се вижда.

**Options (Опции)>Audio (Звук)** – ще са активни само, когато изберете Audio (Звук) от падащото меню Options (Опции). При дисплеи с DDC/CI, които не се поддържат, са достъпни единствено раздели Help (Помощ) и Options (Опции).

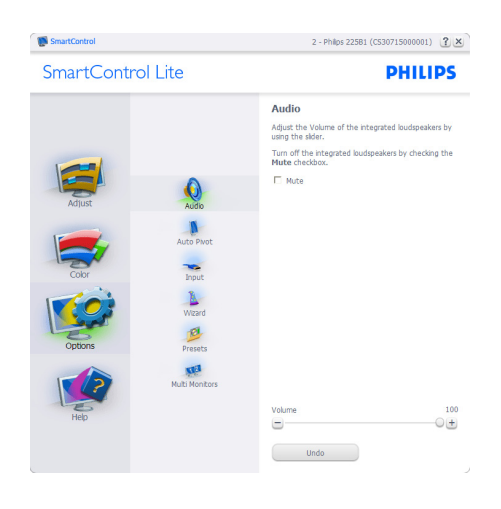

#### **Help (Помощ)>User Manual (Ръководство на потребителя)** – Ще бъде активно само, когато изберете User Manual (Ръководство на потребителя) от падащото меню Help (Помощ). При дисплеи с DDC/CI, които не се поддържат, са достъпни единствено раздели Help (Помощ) и Options (Опции).

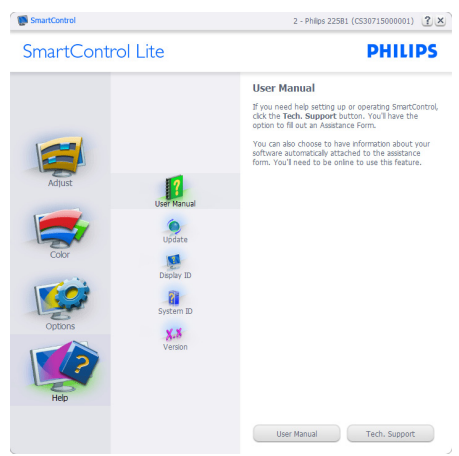

**Help (Помощ)>Version (Версия)** – Ще бъде активна само, когато избирате Version (Версия) от падащото меню Help (Помощ). При дисплеи с DDC/CI, които не се поддържат, са достъпни единствено раздели Help (Помощ) и Options (Опции).

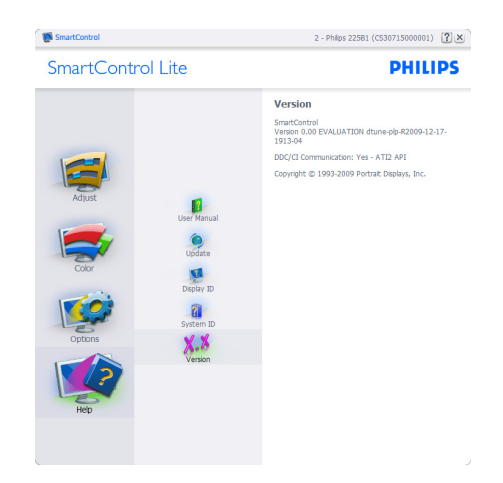

#### **Context Sensitive menu (Контестночувствително меню)**

Менюто Context Sensitive menu (Контекстно-чувствително меню) е Enabled (Активирано) по подразбиране. Ако опцията Enable Context Menu (Активирай контекстуално меню) е маркирана в Options (Опции)>Preferences (Предпочитания), тогава менюто ще се вижда.

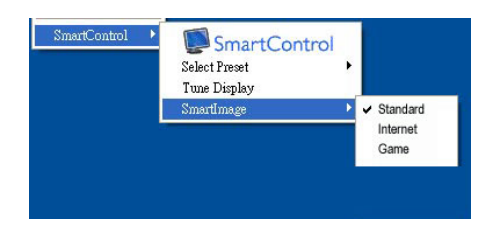

Контекстуалното меню има 4 опции:

- SmartControll Lite Когато е избрана тази опция, се появява екранът About (Повече информация).
- Select Preset (Избор на предварителна настройка) - Показва йерархично меню, съдържащо запазени предварителни настройки, които могат да се използват веднага. Отметка показва предварителната настройка, която е избрана в момента. Factory Preset (Фабрични настройки) могат да се извикат от падащото меню.
- Tune Display (Настройка на дисплея) – Отваря контролния панел на SmartControl Lite.
- SmartImage Lite проверява настоящите настройки, Standard (Стандартен), Internet (Интернет), Game (Игри).

#### **Менюто на лентата със задачи е активирано**

Менюто на лентата със задачи може да бъде деактивирано като с десния бутон на мишката се натисне иконата SmartControl Lite на лентата със задачи. Ако натиснете левия бутон на мишката, това ще стартира приложението.

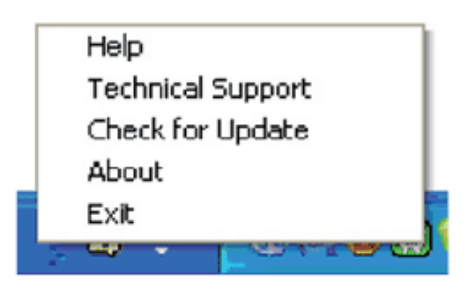

Лентата със задачи има пет опции:

- Неlp (Помощ) Достъп до файла с ръководството на потребителя Отваря файла с ръководството на потребителя с помощта на стандартния браузър.
- Technical Support (Техническа поддръжка) – отваря страницата с техническата поддръжка.
- Check for Update (Провери за актуализации) – отвежда потребителя до PDI Landing и проверява версията на потребителя, като я сравнява с найновата версия.
- About (Повече информация) Показва подробна информация за справка: версия на продукта, информация за изданието и име на продукта.
- **Exit (Изход) Затваря SmartControl Lite**

За да стартирате SmartControll Lite отново, изберете SmartControll Lite от програмното меню, или натиснете два пъти иконата с компютъра, намираща се върху работната площ, или рестартирайте системата.

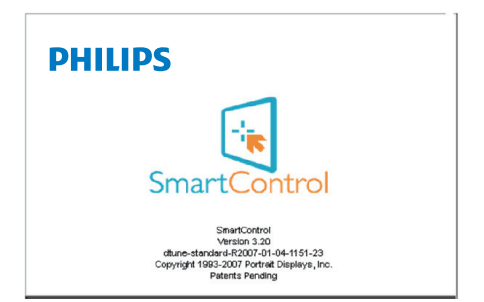

#### **Менюто на лентата със задачи е деактивирано**

Когато менюто на лентата със задачи е деактивирано в папката с предпочитания, единствено опцията EXIT (ИЗХОД) е активна. За да премахнете напълно SmartControll Lite от лентата със задачи, деактивирайте Run at Startup (Изпълни при стартиране) в Options (Опции) > Preferences (Предпочитания).

#### **3.4 Правила на Philips за дефектните пиксели при монитори с плосък екран**

Philips се стреми да доставя изделия с най-високо качество. Ние използваме някои от най-модерните производствени процеси в отрасъла и практикуваме строго управление на качеството. Въпреки това, дефекти на пикселите или подпикселите в TFT LCD панели, използвани за мониторите с плосък екран, понякога са неизбежни. Никой производител не може да гарантира, че всички панели ще бъдат без дефекти в пикселите, но Philips гарантира, че всеки монитор с неприемлив брой дефекти ще бъде ремонтиран или заменен под гаранция. В тази декларация се обясняват различните типове пикселни дефекти и се дефинират приемливите нива за дефекти от всеки тип. За да се класифицира даден TFT LCD панел като нуждаещ се от ремонт или замяна под гаранция, броят на пикселните дефекти в него трябва да превишава тези приемливи нива. Например, дефектните подпиксели не могат да надвишават 0.0004%. Освен това, Philips задава дори по-високи стандарти на качество за определени типове или комбинации пикселни дефекти, които са по-забележими от други. Тези правила важат за целия свят.

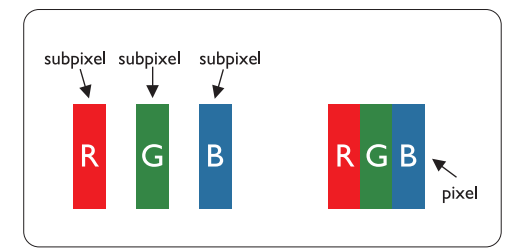

#### **Пиксели и подпиксели**

Пикселът (елемент от картина) е съставен от три подпиксела в основните цветове червено, зелено и синьо. Много пиксели заедно образуват образ. Когато всички подпиксели на един пиксел светят, трите подпиксела заедно се виждат като един бял пиксел. Когато всички са тъмни, трите цветни подпиксела заедно се виждат като

един черен пиксел. Другите съчетания от светещи и тъмни подпиксели изглеждат като единични пиксели от други цветове.

#### **Типове пикселни дефекти**

Дефектите в пикселите и подпикселите се виждат на екрана по различен начин. В рамките на всяка категория има две категории пикселни дефекти и няколко типа подпикселни дефекти.

#### **Дефекти от типа "светла точка"**

Дефектите от типа "светла точка" представляват пиксели или подпиксели, които постоянно светят или са "включени". С други думи, светлата точка е подпиксел, които се откроява на екрана, когато мониторът показва тъмна картина. Дефектите от типа "светла точка" са следните:

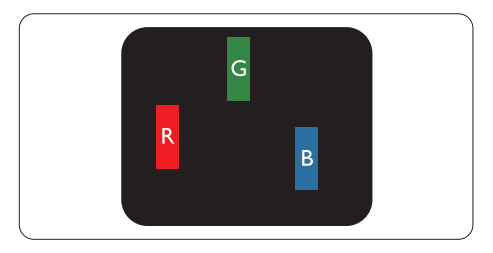

#### Един светещ червен, зелен или син подпиксел

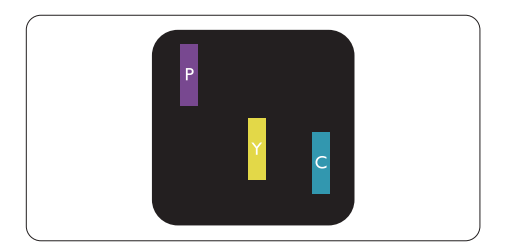

Два съседни светещи подпиксела:

- Червено + Синьо = Виолетово
- Червено + Зелено = Жълто
- Зелено + Синьо = Циан (светлосиньо)

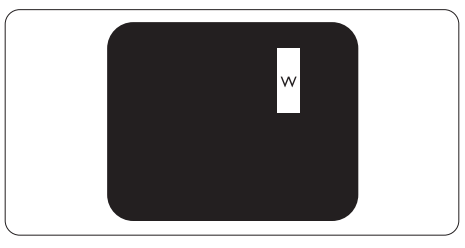

Три съседни светещи подпиксела (един бял пискел)

#### **• Забележка**

Червената или синята светла точка трябва да бъде с над 50 % по-ярка от съседните й точки, докато зелената светла точка е с 30 % по-ярка от съседните й точки.

#### **Дефекти от типа "черна точка"**

Дефектите от типа "черна точка" представляват пиксели или подпиксели, които са постоянно тъмни или "изключени". С други думи, тъмна точка е подпиксел, който се откроява на екрана, когато мониторът показва светла картина. С други думи, тъмна точка е подпиксел, който се откроява на екрана, когато мониторът показва светла картина. Дефектите от типа "черна точка" са следните:

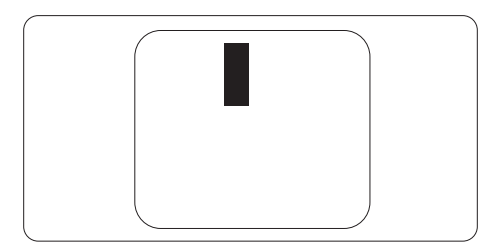

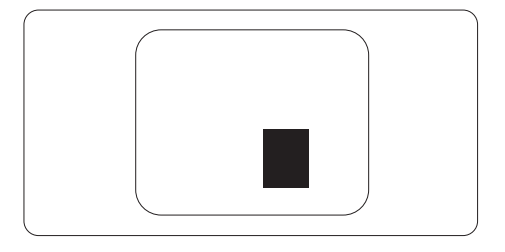

#### **Тъй като пискелните и подпикселните**

дефекти от един и същ тип, които се намират близо един до друг, може да бъдат по-забележими, Philips указва и толеранси за близостта на пикселните дефекти.

#### **Толеранси на пикселните дефекти**

За да се класифицира TFT LCD панел като нуждаещ се от за замяна поради пикселни дефекти по време на гаранционния срок, TFT LCD панел на Philips монитор с плосък екран трябва да има пикселни или подпикселни дефекти, които надвишават толерансите, изброени в следните таблици.

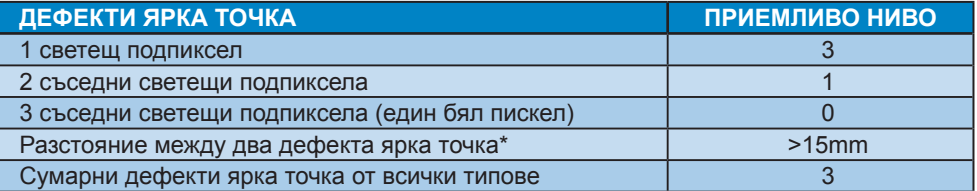

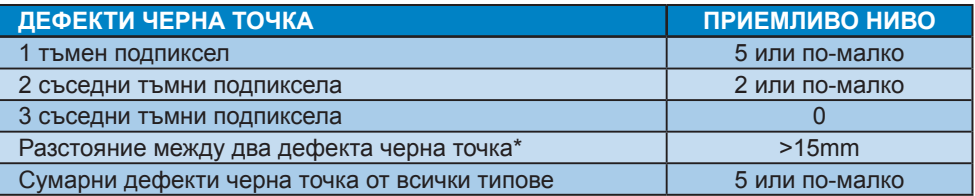

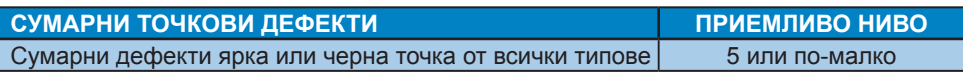

#### **Забележка**

- 1. 1 или 2 съседни подпикселни дефекта = 1 точков дефект
- 2. Този монитор е съвместим с ISO 9241-307. ( ISO 9241-307: Ергономични изисквания, анализи и методи за тестване на съвместимост за електрони визуални дисплеи)

# **4. Технически характеристики**

#### **273E3**

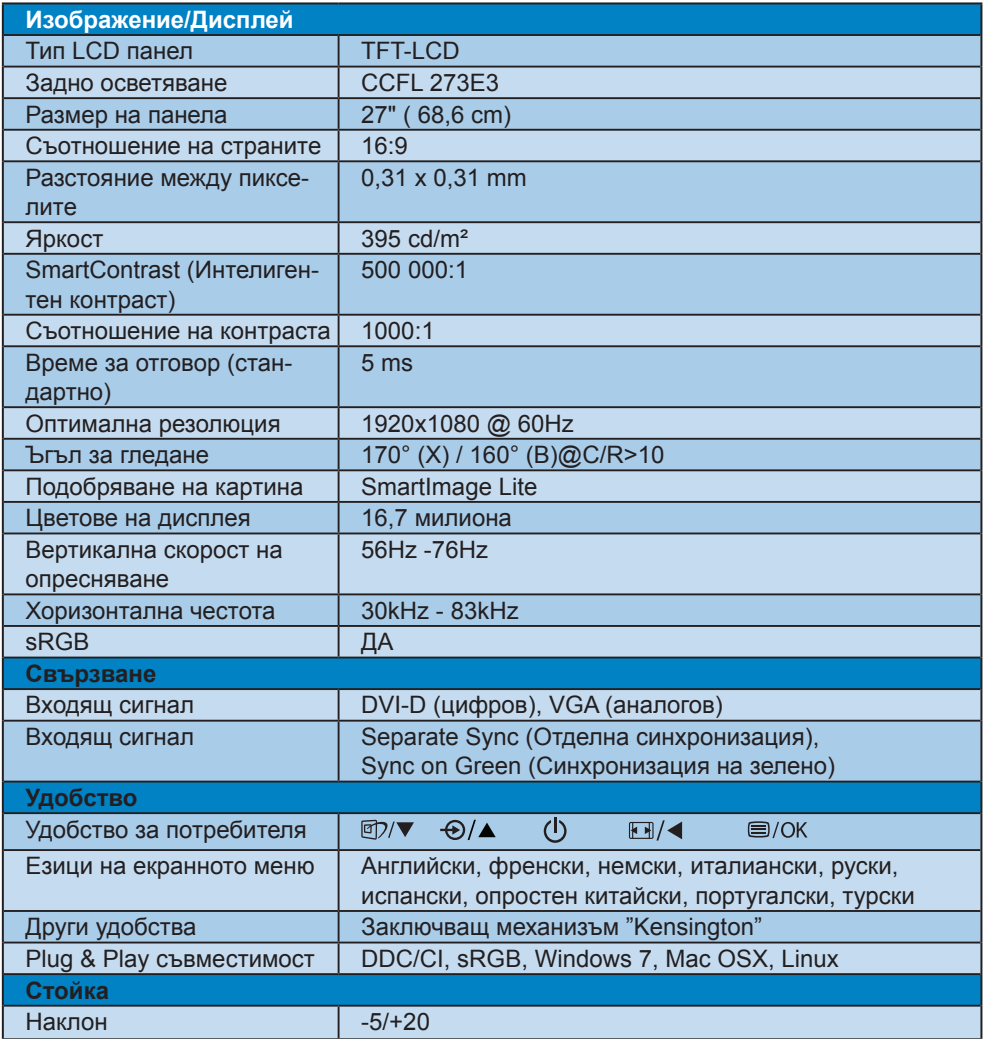

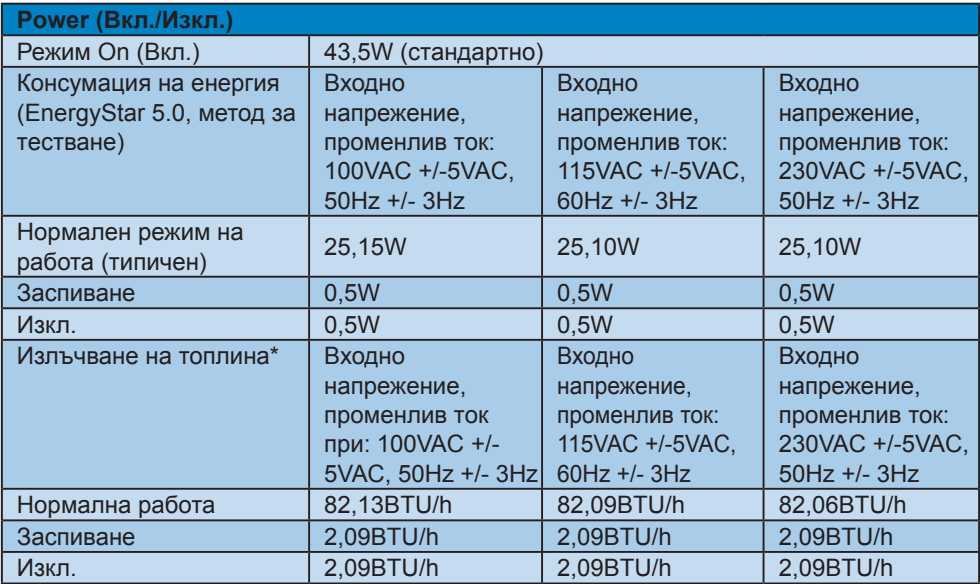

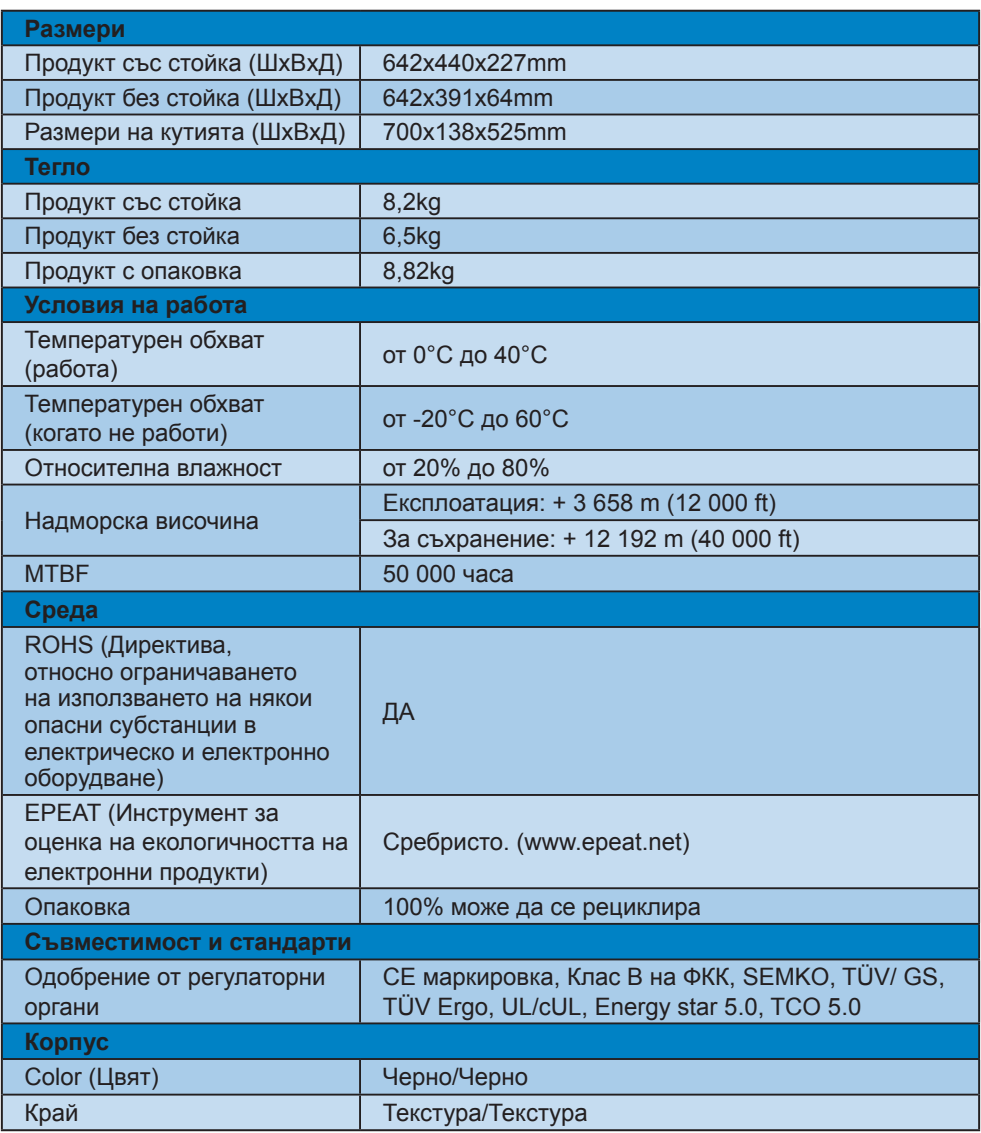

### $9$ **Забележка**

- 1. EPEAT Gold или Silver важат само за регистрирани продукти на Philips. Моля, посетете www.epeat.net за повече информация относно регистрацията във Вашата страна.
- 2. Тези данни са предмет на промяна без предупреждение. Отидете на www.philips. com/support, за да изтеглите последната версия на брошурата.

#### **4.1 Резолюция и предварително настроени режими**

#### **Максимална резолюция**

#### За 273E3

1920 x 1080 при 60 Hz (аналогов входящ сигнал) 1920 x 1080 при 60 Hz (цифров вход)

#### **Препоръчителна резолюция**

#### За 273E3

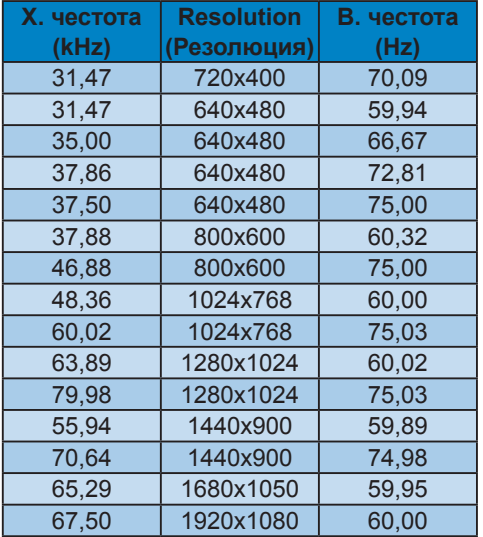

1920 x 1080 при 60 Hz (цифров вход)

#### **4.2 Автоматично намаляване на разхода на енергия**

Ако имате VESA DPM карта, съвместима с дисплея или сте инсталирали софтуер на компютъра си, мониторът автоматично ще намали консумацията на енергия при неактивност. При отчитане на активност на клавиатурата, мишката или други устройства, мониторът ще се "събуди" автоматично. Таблицата по-долу показва консумацията на енергия и сигналите при използване на функцията за автоматично намаляване на консумацията на енергия:

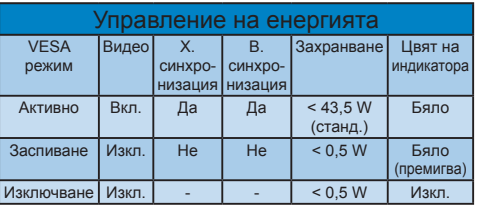

Следната настройка се използва за измерване на консумацията на енергия на този монитор.

Резолюция на монитора: 1920 x 1080 Контраст: 50% Яркост: 395 nit Цветна температура: 6500k с пълно бяло

#### **Забележка**

Тези данни са предмет на промяна без предупреждение.

# **5. Информация за разпоредби**

#### **Lead-free Product**

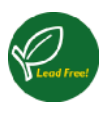

Lead free display promotes environmentally sound recovery and disposal of waste from electrical and electronic equipment. Toxic substances like

Lead has been eliminated and compliance with European community's stringent RoHs directive mandating restrictions on hazardous substances in electrical and electronic equipment have been adhered to in order to make Philips monitors safe to use throughout its life cycle.

#### **TCO Displays 5.0 Information**

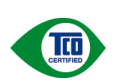

**Congratulations, Your display is designed for both you and the planet!**

This display carries the TCO Certified label. This ensures that the display is designed

for minimal impact on the climate and natural environment, while offering all the performance expected from top of the line electronic products. TCO Certified is a third party verified program, where every product model is tested by an accredited independent test laboratory. TCO Certified represents one of the toughest certifications for displays worldwide.

#### **Some of the Usability features of the TCO Displays 5.0 requirements:**

#### **Visual Ergonomics**

Good visual ergonomics in order to improve the working environment for the user and to reduce sight and strain problems. Important parameters are:

• Light levels without color tint, Uniform color and luminance, Wide color gamut

- • Calibrated color temperature and gamma curve
- Wide luminance level, Dark black levels, Low motion blur
- •

#### **Electrical Safety**

- • Product fulfills rigorous safety standards Emissions
- • Low alternating electric and magnetic fields emissions
- Low acoustic noise emissions
- • Some of the Environmental features of the TCO Displays 5.0 requirements:
- The brand owner demonstrates corporate social responsibility and has a certified environmental management system (EMAS or ISO 14001)
- Very low energy consumption both in onand standby mode
- • Restrictions on chlorinated and brominated flame retardants, plasticizer and polymers
- Restrictions on heavy metals such as cadmium, mercury and lead (RoHS compliance)

### **EPEAT**

(www.epeat.net)

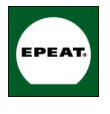

"The EPEAT (Electronic Product Environmental Assessment Tool) program evaluates computer desktops, laptops, and monitors based on 51 environmental

criteria developed through an extensive stakeholder consensus process supported by US EPA.

EPEAT system helps purchasers in the public and private sectors evaluate, compare and select desktop computers, notebooks and monitors based on their environmental attributes. EPEAT also provides a clear and consistent set of performance criteria for the design of products, and provides an opportunity for manufacturers to secure market recognition for efforts to reduce the environmental impact of its products." Benefits of EPEAT

Reduce use of primary materials Reduce use of toxic materials Avoid the disposal of hazardous waste EPEAT'S requirement that all registered products meet ENERGY STAR's energy efficiency specifications, means that these products will consume less energy

CE Declaration of Conformity This product is in conformity with the following standards EN60950-1:2006 (Safety requirement of Information Technology Equipment)

throughout their life.

- EN55022:2006 (Radio Disturbance requirement of Information Technology Equipment)
- • EN55024:1998+A1:2001+A2:2003 (Immunity requirement of Information Technology Equipment)
- • EN61000-3-2:2006 (Limits for Harmonic Current Emission)
- • EN61000-3-3:1995+A1:2001+A2:2005 (Limitation of Voltage Fluctuation and Flicker) following provisions of directives applicable
- 2006/95/EC (Low Voltage Directive)
- 2004/108/EC (EMC Directive)
- • 2005/32/EC (EuP Directive, EC No. 1275/2008 mplementing Directive for Standby and Off mode power consumption) and is produced by a manufacturing organization on ISO9000 level.
- The product also comply with the following standards
- • ISO9241-307:2008 (Ergonomic requirement, Analysis and compliance test methods for electronic visual displays)
- • GS EK1-2000:2009 (GS mark requirement)
- prEN50279:1998 (Low Frequency Electric and Magnetic fields for Visual Display)
- • MPR-II (MPR:1990:8/1990:10 Low Frequency Electric and Magnetic fields)
- • TCO Displays 5.0 (Requirement for Environment Labeling of Ergonomics, Energy, Ecology and Emission, TCO: Swedish Confederation of Professional Employees) for TCO versions

#### **Energy Star Declaration**

(www.energystar.gov)

This monitor is equipped with a function for saving energy which supports the VESA Display Power Management (DPM) standard. This means that the monitor must be connected to a computer which supports VESA DPM. Time settings are adjusted from the system unit by software.

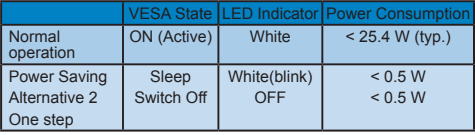

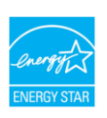

As an ENERGY STAR® Partner, we have determined that this product meets the ENERGY STAR<sup>®</sup> quidelines for energy efficiency.

#### **Note**

We recommend you switch off the monitor when it is not in use for a long time.

#### **Federal Communications Commission (FCC) Notice (U.S. Only)**

- $\bigoplus$  This equipment has been tested and found to comply with the limits for a Class B digital device, pursuant to Part 15 of the FCC Rules. These limits are designed to provide reasonable protection against harmful interference in a residential installation. This equipment generates, uses and can radiate radio frequency energy and, if not installed and used in accordance with the instructions, may cause harmful interference to radio communications. However, there is no guarantee that interference will not occur in a particular installation. If this equipment does cause harmful interference to radio or television reception, which can be determined by turning the equipment off and on, the user is encouraged to try to correct the interference by one or more of the following measures:
- • Reorient or relocate the receiving antenna.
- Increase the separation between the equipment and receiver.
- Connect the equipment into an outlet on a circuit different from that to which the receiver is connected.
- Consult the dealer or an experienced radio/ TV technician for help.
- **O** Changes or modifications not expressly approved by the party responsible for compliance could void the user's authority to operate the equipment.

Use only RF shielded cable that was supplied with the monitor when connecting this monitor to a computer device. To prevent damage which may result in fire or shock hazard, do not expose this appliance to rain or excessive moisture. THIS CLASS B DIGITAL APPARATUS MEETS ALL REQUIREMENTS OF THE CANADIAN INTERFERENCE-CAUSING EQUIPMENT REGULATIONS.

#### **FCC Declaration of Conformity**

Declaration of Conformity for Products Marked with FCC Logo,

United States Only

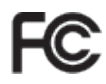

This device complies with Part 15 of the FCC Rules. Operation is subject to the following two conditions: (1) this device may not cause harmful interference, and (2) this device must accept any interference received, including interference that may cause undesired operation.

#### **Commission Federale de la Communication (FCC Declaration)**

Cet équipement a été testé et déclaré conforme auxlimites des appareils numériques de class B,aux termes de l'article 15 Des règles de la FCC. Ces limites sont conçues de façon à fourir une protection raisonnable contre les interférences nuisibles dans le cadre d'une installation résidentielle. CET appareil produit, utilise et peut émettre des hyperfréquences qui, si l'appareil n'est pas installé et utilisé selon les consignes données, peuvent causer des interférences nuisibles aux communications radio.

Cependant, rien ne peut garantir l'absence d'interférences dans le cadre d'une installation particulière. Si cet appareil est la cause d'interférences nuisibles pour la réception des signaux de radio ou de télévision, ce qui peut être décelé en fermant l'équipement, puis en le remettant en fonction, l'utilisateur pourrait essayer de corriger la situation en prenant les mesures suivantes:

- Réorienter ou déplacer l'antenne de réception.
- Augmenter la distance entre l'équipement et le récepteur.
- Brancher l'équipement sur un autre circuit que celui utilisé par le récepteur.
- Demander l'aide du marchand ou d'un technicien chevronné en radio/télévision.
- **O** Toutes modifications n'avant pas recu l'approbation des services compétents en matière de conformité est susceptible d'interdire à l'utilisateur l'usage du présent équipement.

N'utiliser que des câbles RF armés pour les connections avec des ordinateurs ou périphériques.

#### CET APPAREIL NUMERIQUE DE LA CLASSE B RESPECTE TOUTES LES EXIGENCES DU REGLEMENT SUR LE MATERIEL BROUILLEUR DU CANADA. **EN 55022 Compliance (Czech Republic Only)**

This device belongs to category B devices as described in EN 55022, unless it is specifically stated that it is a Class A device on the specification label. The following applies to devices in Class A device on the specification label. The following applies to devices in Class A of EN 55022 (radius of protect device is obliged to take all steps necessary to remove sources of interference to tele communication or other devices

Pokud není na typovém štitku počítače uvedeno, že spadá do do třídy A podle EN 55022, spadá automaticky do třídy B podle EN 55022. Pro zařízení zařazená do třídy A (chranné pásmo 30m) podle EN 55022 platí následující. Dojde-li k rušení telekomunikačních nebo jiných zařízení je užívatel povinnen provést taková opatřgní, aby rušení odstranil.

#### **Polish Center for Testing and Certification Notice**

The equipment should draw power from a socket with an attached protection circuit (a three-prong socket). All equipment that works together (computer, monitor, printer, and so on) should have the same power supply source.

The phasing conductor of the room's electrical installation should have a reserve short-circuit protection device in the form of a fuse with a nominal value no larger than 16 amperes (A).

To completely switch off the equipment, the power supply cable must be removed from the power supply socket, which should be located near the equipment and easily accessible.

#### A protection mark "B" confirms that the

aquinmant is in compliance with the<br>Wymagania Polskiego Centrum Badań i Certyfikacji

#### Wymagania Polskiego Centrum Badan i Certyfikacji

kołkiem). Współpracujące ze sobą urządzenia (komputer, monitor, drukarka) powinny z tego samego źródła.

velu całkowitego wyłączenia urządzenia z sieci zasilania, należy wyjąć wtyczkę kabla<br>zasilającego z gniazdka, które powinno znajdować się w pobliżu urządzenia i być łatwo dostępne. Znak bezpieczeństwa "B" potwierdza zgodność urządzenia z wymaganiami bezpieczeństwa "azykowania zawartymi w PN-93/T-42107 i PN-89/E-46251.

#### Pozostałe instrukcje bezpieczeństwa

- $\bullet$  Nie należy używać wtyczek adapterowych lub usuwać kołka obwodu ochronnego z wtyczki. Jeżeki konieczne jest użycie przedłużacza to należy użyć przedłużacza 3-żyłowego z prawidlowo połączonym przewodem ochronnym.
- $^\bullet$  System komputerowy należy zabezpieczyć przed nagłymi, chwilowymi wzrostami lub spadkami napięcią, używając eliminatora przepięć, urządzenia dopasowującego lub bezakłoceniowego źródła zasilania.
- \* Należy upewnić się, aby nic nie leżało na kablach systemu komputerowego, oraz aby kabl<br>były umieszczone w miejscu, gdzie można byłoby na nie nadeptywać lub potykać się o ni raz aby kable nie
- · Nie należy rozlewać napojów ani innych płynów na system komputerowy. Nie należy wpychać żadnych przedmiotów do otworów systemu komputerowego, gdyż może<br>
Nie należy wpychać żadnych przedmiotów do otworów systemu komputerowego, gdyż może<br>
to spowodować pożar lub porażenie prądem, poprzez zwar
- u spowoawane pozar une pozazeme prągumi, popracz zwarcu ewnemany wewnąztanych.<br>
 System komputerowy powinien znajdować się z dała od grzejników i źródłe ciępła. Ponadto, nie należy blokować otworów wentylacyjnych. Należy

#### **North Europe (Nordic Countries) Information**

Placering/Ventilation **VARNING:** FÖRSÄKRA DIG OM ATT HUVUDBRYTARE OCH UTTAG ÄR LÄTÅTKOMLIGA, NÄR DU STÄLLER DIN UTRUSTNING PÅPLATS.

Placering/Ventilation **ADVARSEL:** SØRG VED PLACERINGEN FOR, AT NETLEDNINGENS STIK OG STIKKONTAKT ER NEMT TILGÆNGELIGE.

Paikka/Ilmankierto **VAROITUS:** SIJOITA LAITE SITEN, ETTÄ VERKKOJOHTO VOIDAAN TARVITTAESSA HELPOSTI IRROTTAA PISTORASIASTA.

Plassering/Ventilasjon **ADVARSEL:** NÅR DETTE UTSTYRET PLASSERES, MÅ DU PASSE PÅ AT KONTAKTENE FOR STØMTILFØRSEL ER LETTE Å NÅ.

#### **BSMI Notice (Taiwan Only)**

符合乙類資訊產品之標準

#### **Ergonomie Hinweis (nur Deutschland)**

Der von uns gelieferte Farbmonitor entspricht den in der "Verordnung über den Schutz vor Schäden durch Röntgenstrahlen" festgelegten Vorschriften.

Auf der Rückwand des Gerätes befindet sich ein Aufkleber, der auf die Unbedenklichkeit der Inbetriebnahme hinweist, da die Vorschriften über die Bauart von Störstrahlern nach Anlage III ¤ 5 Abs. 4 der Röntgenverordnung erfüllt sind.

Damit Ihr Monitor immer den in der Zulassung geforderten Werten entspricht, ist darauf zu achten, daß

- 1. Reparaturen nur durch Fachpersonal durchgeführt werden.
- 2. nur original-Ersatzteile verwendet werden.
- 3. bei Ersatz der Bildröhre nur eine bauartgleiche eingebaut wird.

Aus ergonomischen Gründen wird empfohlen, die Grundfarben Blau und Rot nicht auf dunklem Untergrund zu verwenden (schlechte Lesbarkeit und erhöhte Augenbelastung bei zu geringem Zeichenkontrast wären die Folge).

Der arbeitsplatzbezogene Schalldruckpegel nach DIN 45 635 beträgt 70dB (A) oder lweniaer.

ACHTUNG: BEIM AUFSTELLEN **DIESES GERÄTES DARAUF** ACHTEN, DAß NETZSTECKER UND NETZKABELANSCHLUß LEICHT ZUGÄNGLICH SIND.

#### **China RoHS**

The People's Republic of China released a regulation called "Management Methods for Controlling Pollution by Electronic Information Products" or commonly referred to as China RoHS. All products including CRT and LCD monitor which are produced and sold for China market have to meet China RoHS request.

中国大陆RoHS

根据中国大陆《由子信息产品污染控制管理办法》(也称为中国大陆RoHS), 低调于国人网飞七!旧恐!即万来迁向昌建分伍》(巴秘为于国人网飞<br>以下部分列出了本产品中可能包含的有毒有害物质或元素的名称和含量

大事活田之产品

显示器(液晶及CRT)

有毒有害物质或元素

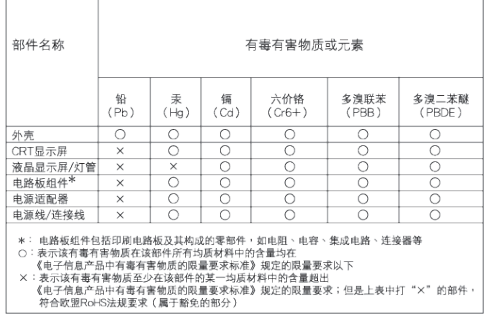

#### 环保使用期限 10

此标识指期限 ( 十年 ), 电子信息产品中含有 的有毒有害物质或元素在正常使用的条件下 不会发生外泄或突变 , 电子信息产品用户使 用该电子信息产品不会对环境造成严重污染 或对其人身、 财产造成严重损害的期限.

#### 中国能源效率标识

根据中国大陆《能源效率标识管理办法》本显示器符合以下要求:

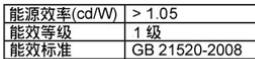

详细有关信息请查阅中国能效标识网: http://www.energylabel.gov.cn/

## **6. Грижи за клиентите и гаранция**

Грижи за клиентите и гаранция

ИЗБЕРЕТЕ ВАШАТА СТРАНА/РЕГИОН, ЗА ДА ВИДИТЕ ПОДРОБНОСТИ ЗА ВАШИЯ ГАРАНЦИОНЕН ОБХВАТ

#### **ЗАПАДНА ЕВРОПА**

Австрия/Белгия/Дания/Франция/ Германия/Гърция/Финландия/Ирландия/ Италия/Люксембург/Холандия/Норвегия/ Португалия/Швеция/Швейцария/Испания/ Обединено Кралство/Полша

#### **Регион ЦЕНТРАЛНА И ИЗТОЧНА ЕВРОПА**

Чешка република/Унгария/Русия/ Словакия/Словения/Турция/Румъния/ България/Украйна/Прибалтийски републики/Беларус/Хърватска/Естония/ Латвия/Литва/Сърбия и Черна гора

**ЛАТИНСКА АМЕРИКА**

Аржентина/Бразилия

**СЕВЕРНА АМЕРИКА**

Канада/САЩ

**ТИХООКЕАНСКИ РЕГИОН**

Австралия/Нова Зеландия

#### **АЗИЯ**

Китай/Хонконг/Макао/Индия/Индонезия/ Корея/Малайзия/Пакистан/Филипините/ Сингапур/Тайван/Тайланд/Виетнам

#### **АФРИКА**

Южна Африка

**СРЕДНИЯ ИЗТОК** Обединени Арабски Емирства/Израел

#### **Гаранциони условия на Philips за Западна Европа от 1 януари 2011 г.**

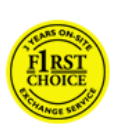

Уважаеми клиенти, Благодарим Ви за закупуването на този монитор на Philips. Всички монитори Philips са проектирани и произведени по високи стандарти и осигуряват висококачествено изпълнение, лекота на използване и лекота на инсталиране. В случай че срещнете трудности при инсталиране или използването на този продукт, свържете се директно с обслужване на клиенти на Philips, за да се възползвате от "Гаранционни условия на

Philips". Това гаранционно обслужване Ви дава право да получите решение в зависимост от модела, който сте закупили, ако Вашият монитор се окаже повреден или дефектен.

Какво покрива гаранцията? Гаранцията на Philips за Западна Европа е в сила в Андора, Австрия, Белгия, Кипър, Дания, Франция, Германия, Гърция, Финландия, Ирландия, Италия, Лихтенщайн, Люксембург, Монако, Холандия, Норвегия, Полша, Португалия, Швеция, Швейцария, Испания и Обединеното кралство и единствено за монитори, които по начало са проектирани, произведени, одобрени и/ или разрешени за употреба в тези страни.

Гаранционното покритие започва да тече от деня, в който закупите монитора. Ако бъдат открити дефекти, които се покриват от гаранционните условия, мониторът Ви ще бъде сервизно обслужен по време на гаранционния период от 24 месеца за модели Philips C, E, T, V и X, а за модели B, P и S гаранционният период е 36 месеца. Оригиналната касова бележка е Вашето доказателство за датата на покупката, затова я пазете на сигурно място, така че да е на разположение, когато поискате гаранционно обслужване.

За модели C,E,T, V и X. Вашият монитор ще бъде взет от адреса, който сте посочили, ще бъде поправен в нашия сертифициран сервизен център и ще Ви бъде върнат на адреса в рамките на 7 работни дни след взимането му. Ако ремонтът не може да бъде изпълнен в рамките на 10 работни дни след взимането на уреда, той ще бъде заменен с еквивалентен или по-добър и ще Ви бъде доставен.

Обменният монитор остава Ваш, а Philips запазва дефектния/оригиналния монитор. За обменния монитор гаранционният срок става равен на този на Вашия оригинален монитор, който е 24 месеца от датата на закупуване на Вашия оригинален монитор.

За модели B, P и S. Вашият монитор ще бъдат сменен с еквивалентен на него монитор или с по-добър, в случай, че има дефекти, които се покриват от гаранцията. Philips се стреми да предостави обменен монитор в рамките на 48 часа след заявка за сервиз, но за отдалечени страни като Исландия или други трудно достъпни географски региони, Philips се старае да извърши замяната в рамките на 72 часа.

Обменният монитор остава Ваш, а Philips запазва дефектния/оригиналния монитор. За обменния монитор гаранционният срок става равен на този на Вашия оригинален монитор, който е 36 месеца от датата на закупуване на Вашия оригинален монитор.

Какво не се включва в гаранцията? Гаранцията на Philips важи, в случай че изделието се използва за целите, за които е предназначено, в съответствие с инструкциите за експлоатация и след представяне на оригиналната фактура или касова бележка, на която е посочена датата на покупка, името на доставчика и модела, както и производствения номер на изделието.

Гаранцията на Philips може да не важи, ако:

- документите са променени по някакъв начин или са станали нечетливи;
- номерът на модела или производственият номер на изделието са променени, заличени, отстранени или са станали нечетливи;
- извършван е ремонт или модификации на изделието от неупълномощени сервизни организации или лица;
- повредата е предизвикана от злополука, включително, но без ограничение, от светкавица, наводнение или пожар, злоупотреба или небрежност;
- Проблеми с приемането на сигнал, причинени от състоянието на сигнала или системите на кабела или антената извън уреда;
- Дефекти, причинени от неправилно използване на монитора;

#### 6. Грижи за клиентите и гаранция

- Изделието се нуждае от модификация или адаптация, за да бъде приведено в съответствие с местните или национални технически стандарти, които се прилагат в държави, за които изделието първоначално не е било проектирано, произведено одобрено и/или разрешено за употреба. Следователно трябва винаги да проверявате дали изделието може да се използва в конкретната държава.
- Обърнете внимание, че продукти, които по начало не са били проектирани, произведени, одобрени и/или разрешени за употреба в рамките на страните на Philips, не са предмет на гаранцията Philips F1rst Choice. В такива случаи важат условията на глобалната гаранция на Philips.

Само с едно щракване на мишката В случай на проблеми прочетете внимателно инструкциите за експлоатация или посетете уеб сайта http://www. philips.com/support за допълнителна информация.

На едно телефонно обаждане За да избегнете излишни неудобства, съветваме Ви да прочетете внимателно указанията за ползване или да посетите уеб сайта http://www.philips.com/support преди да се свържете с центъра за поддръжка на Philips.

За бързото решаване на Вашия проблем, моля, пригответе следните данни преди да се свържете с центъра за поддръжка на Phillips:

- Номер на тип на Philips
- • Сериен номер на Philips
- Дата на покупка (може да е необходимо копие от документа за покупка)
- Процесор на компютърната система:
	- <sup>o</sup> Микропроцесор и име на видео картата и версия на драйверите
	- <sup>o</sup> Операционна система
	- <sup>o</sup> Приложението се използва
- Други инсталирани карти

Наличието на следната информация също ще допринесе за ускоряване на процеса:

- Вашето доказателство за покупката, на което е посочено: дата на закупуване, име на търговеца, модел и сериен номер на продукта
- • Пълният адрес, от който трябва да се вземе дефектен монитор и на който трябва да бъде доставен изправният монитор.

Центрове за обслужване на клиенти на Philips има по цял свят. Щракнете тук за достъп до информация за контакти.

Можете да свържете с нас и чрез: Уеб сайт: http://www.philips.com/support

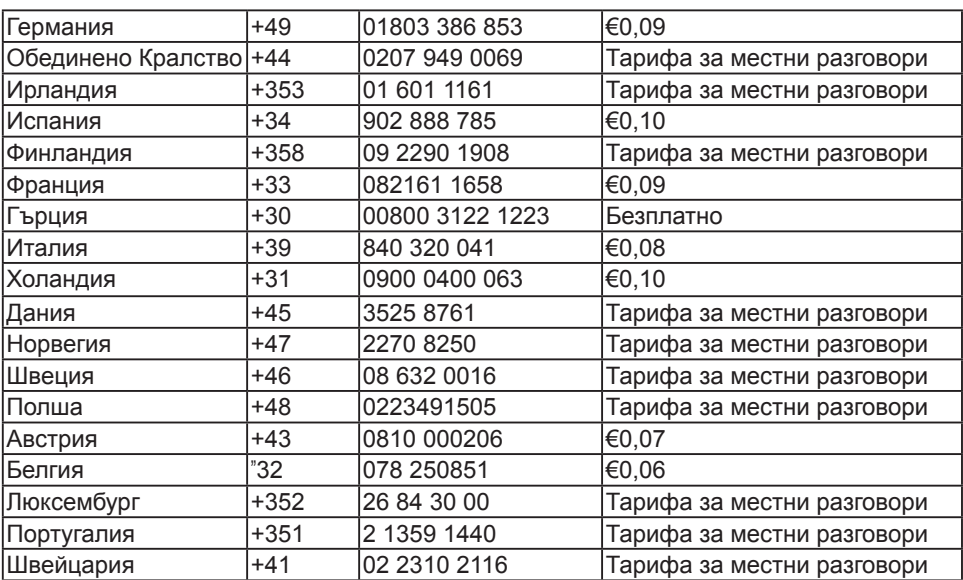

Информация за контакти за Западна Европа:

#### Вашата гаранция за Централна и Източна Европа

#### Уважаеми клиенти,

Благодарим Ви за закупуването на този монитор на Philips.

Всички монитори Philips са проектирани и произведени по високи стандарти и осигуряват висококачествено изпълнение, лекота на използване и лекота на инсталиране. В случай че срещнете трудности при инсталиране или използването на този продукт, свържете се директно с обслужване на клиенти на Philips, за да се възползвате от "Гаранционни условия на Philips". Това гаранционно обслужване Ви дава право да получите решение в зависимост от модела, който сте закупили, ако Вашият монитор се окаже повреден или дефектен.

#### Какво покрива гаранцията?

Гаранцията на Philips за Централна и Източна Европа е валидна на територията на Чешката република, Унгария, Русия, Словакия, Словения, Турция, Румъния, България, Украйна, Прибалтийски държави, Сърбия и Черна гора и Хърватска и важи само за монитори, които са проектирани, произведени, одобрени и/или разрешени за използване в тези страни.

Гаранционното покритие започва да тече от деня, в който закупите монитора. Ако бъдат открити дефекти, които се покриват от гаранционните условия, мониторът Ви ще бъде сервизно обслужен по време на гаранционния период от 24 месеца за модели Philips C, E, T, V и X, а за модели B, P и S гаранционният период е 36 месеца.. Оригиналната касова бележка е Вашето доказателство за датата на покупката, затова я пазете на сигурно място, така че да е на разположение, когато поискате гаранционно обслужване.

В зависимост от региона Ви можете да доставите своя монитор на адреса на нашия сертифициран сервизен център или мониторът Ви ще бъде взет от адреса, който сте посочили. След като мониторът бъде поправен, можете да си го вземете или той ще Ви бъде върнат на посочения от Вас адрес в рамките на 10 работни дни след пристигането на дефектния продукт в сервизния център.

Ако ремонтът не може да бъде изпълнен в рамките на 10 работни дни след взимането на уреда, той ще бъде заменен с еквивалентен или по-добър и ще Ви бъде доставен.

Обменният монитор остава Ваш, а Philips запазва дефектния/оригиналния монитор. За обменния монитор гаранционният период остава равен на гаранционния период на оригиналния монитор.

Какво не се включва в гаранцията? Гаранцията на Philips важи, в случай че изделието се използва за целите, за които е предназначено, в съответствие с инструкциите за експлоатация и след представяне на оригиналната фактура или касова бележка, на която е посочена датата на покупка, името на доставчика и модела и производствения номер на изделието.

Гаранцията на Philips може да не важи, ако:

- документите са променени по някакъв начин или са станали нечетливи;
- номерът на модела или производственият номер на изделието са променени, заличени, отстранени или са станали нечетливи;
- • извършван е ремонт или модификации на изделието от неупълномощени сервизни организации или лица;
- • повредата е предизвикана от злополука, включително, но без ограничение, от светкавица, наводнение или пожар, злоупотреба или небрежност.

#### 6. Грижи за клиентите и гаранция

- Проблеми с приемането на сигнал, причинени от състоянието на сигнала или системите на кабела или антената извън уреда;
- Дефекти, причинени от неправилно използване на монитора;
- Изделието се нуждае от модификация или адаптация, за да бъде приведено в съответствие с местните или национални технически стандарти, които се прилагат в държави, за които изделието първоначално не е било проектирано, произведено одобрено и/или разрешено за употреба. Следователно трябва винаги да проверявате дали изделието може да се използва в конкретната държава.

Обърнете внимание, че изделието не се смята за дефектно по тази гаранция, в случай че станат необходими модификации, за да може изделието да съответства на местни или национални технически стандарти, които важат в страни, за които изделието първоначално не е проектирано и/или произведено. Следователно трябва винаги да проверявате дали изделието може да се използва в конкретната държава.

Само с едно щракване на мишката В случай на проблеми прочетете инструкциите за експлоатация или гаранционната карта, или посетете уеб сайта www.philips.com/support за допълнителна информация.

На едно телефонно обаждане Трябва да проверите в гаранционната карта в деня на закупуване на продукта кой е най-близкият до Вас упълномощен сервиз.

В случай че няма такъв, моля, проверете котактите за Вашата страна, които ще откриете по-долу.

За да си спестите излишни неудобства, прочетете внимателно инструкциите за експлоатация, преди да се свържете с нашите дилъри или информационни центрове.

Ако Вашето изделие на Philips не работи добре или показва дефект, моля, обърнете се към магазина, от който сте го закупили или директно към центровете на Philips за сервизно обслужване и потребителска информация.

Уеб сайт: http://www.philips.com/support

#### **КОЙ ИМА ПРАВО?**

За да получите гаранционно обслужване, трябва да имате доказателство за покупката. За доказателство за покупка се счита касова бележка или друг документ, на който е посочено, че сте закупили изделието. Прикрепете го към това ръководство за притежателя и пазете и двете.

#### **КАКВО СЕ ВКЛЮЧВА?**

Гаранционното покритие започва от деня, в който закупите изделието си. В продължение на две години след това всички части ще бъдат ремонтирани или заменени, а трудът е безплатен. След двете години от датата на покупка, Вие плащате смяната или ремонта на всички части, както и разноските за труд.

Всички части, включително ремонтираните и заменените части, се покриват само в течение на първоначалния гаранционен срок. Когато гаранцията върху първоначалното изделие изтече, изтича и гаранцията за всички сменени и ремонтирани изделия и части.

#### **КАКВО СЕ ИЗКЛЮЧВА?**

Вашата гаранция не покрива: разноските за труд за инсталиране или настройка на изделието, регулирането на потребителските контроли на изделието и инсталирането или ремонта на антенните системи извън изделието;

Ремонта на изделието и/или смяната на части, предизвикани от злоупотреба, злополука, неупълномощен ремонт или друга причина, която е извън контрола на Philips Consumer Electronics; Проблеми с приемането, причинени от състоянието на сигнала или системите на кабела или антената извън уреда;

Изделие, което изисква модифициране или адаптиране, за да може да се експлоатира в страна, различна от страната, за която е проектирано, произведено, одобрено и/или упълномощено или ремонт на изделия, повредени при тези модификации;

Случайни или закономерни повреди, произтекли от изделието. (Някои страни не позволяват изключването на случайни или закономерни повреди, така че горното изключение може да не се отнася до Вас. Това включва, но не е ограничено до, предварително записан материал – независимо дали с или без авторски права.)

Номерът на модела или производственият модел на изделието са променени, заличени, отстранени или са станали нечетливи;

#### **Къде се ПРЕДЛАГА ОБСЛУЖВАНЕ?**

Гаранционно обслужване се предлага във всички страни, в които изделието официално се разпространява от Philips Consumer Electronics. В страни, в които Philips Consumer Electronics не разпространява изделието, местната сервизна организация на Philips ще се опита да предостави обслужване (въпреки че може да има забавяне, ако съответните компоненти и технически ръководства в момента не са налични).

#### **Къде МОГА ДА ПОЛУЧА ПОВЕЧЕ ИНФОРМАЦИЯ?**

За повече информация се обърнете към Центъра за обслужване на клиенти на Philips, като се обадите на (877) 835-1838 (само за клиенти от САЩ) или на (919) 573-7855.

#### **Преди да поискате сервиз...**

Преди да поискате сервиз, направете справка със своето ръководство за потребителя. Настройките или контролите, описани в него, може да Ви спестят обаждането в сервиза. ЗА ДА ПОЛУЧИТЕ ГАРАНЦИОННО ОБСЛУЖВАНЕ В САЩ, ПУЕРТО РИКО ИЛИ ВИРДЖИНСКИТЕ ОСТРОВИ НА САЩ...

Обърнете се към телефонния номер на Центъра за обслужване на клиенти на Philips, даден в списъка по-долу, за помощ по отношение на изделието и сервизни процедури:

Центъра за обслужване на клиенти на Philips (877) 835-1838 или (919) 573-7855

(В САЩ, Пуерто Рико и Вирджинските острови на САЩ, всички косвени гаранции, включително косвените гаранции за продаваемост и годност за определена цел, се ограничават по срок до срока на тази изрична гаранция. Обаче, тъй като някои щати не позволяват ограничаване на продължителността на косвена гаранция, това ограничение може да не се отнася за Вас.)

#### **ЗА ДА ПОЛУЧИТЕ ГАРАНЦИОННО ОБСЛУЖВАНЕВ КАНАДА...**

Обадете се във Philips на: (800) 479-6696

Две години безплатни части и две години безплатен труд ще бъдат предоставени на място във Philips Canada или всеки от неговите упълномощени сервизни центрове.

(В Канада тази гаранция се дава вместо всички останали гаранции. Не се дават изрично и не се подразбират никакви други гаранции, включително косвени гаранции за продаваемост или годност за определена цел. При никакви обстоятелства Philips не носи отговорност за каквито и да било преки, косвени, особени, случайни или закономерни щети, независимо как са предизвикани, дори при уведомяване за възможността за такива щети.)

НАПРАВЕТЕ СЛЕДНОТО... Запишете номера на модела и серийния номер, които се намират върху изделието подолу.

МОДЕЛ #

#### СЕРИЕН НОМЕР #

Тази гаранция Ви дава конкретни законни права. Може да имате и други права, които са различни за различните щати/ провинции.

Преди да се обърнете към Philips, подгответе следните данни, така че бързо да можем да решим проблема Ви.

- **•** Номер на тип на Philips
- **•** Сериен номер на Philips
- **•** Дата на покупка (може да е необходимо копие от документа за покупка)
- **•** Процесор на компютърната система:
	- <sup>o</sup> Микропроцесор и име на видео картата и версия на драйверите
	- <sup>o</sup> Операционна система
	- <sup>o</sup> Приложението се използва
- **•** Други инсталирани карти Наличието на следната информация също ще допринесе за ускоряване на процеса:
- **•** Вашето доказателство за покупката, на което е посочено: дата на закупуване, име на търговеца, модел и сериен номер на продукта
- **•** Пълния адрес, на който обменният модел трябва да се достави.

#### **На едно телефонно обаждане**

Центрове за обслужване на клиенти на Philips има по цял свят. В САЩ Вие можете да се свържете с център за обслужване на клиенти на Philips от понеделник до петък, от 8:00 до 21:00 часа източно време (САЩ) и в събота от 10:00 до 17:00 часа източно време (САЩ) чрез един от телефоните за връзка.

За повече информация относно това и още прекрасни продукти на Philips, посетете нашия уеб сайт:

Уеб сайт: http://www.philips.com

### **Вашата международна гаранция**

Уважаеми клиенти,

Благодарим Ви за закупуването на това изделие на Philips, което е проектирано и произведено по най-високите стандарти за качество.

Ако, за нещастие, има проблем с това изделие, Philips гарантира безплатен труд и резервни части, независимо от страната, в която то се ремонтира, за срок от 12 месеца от датата на покупка. Тази международна гаранция на Philips допълва съществуващите задължения по националната гаранция за Вас от дилърите и Philips в страната на покупка, като не засяга Вашите законни права като клиент.

Гаранцията на Philips важи, в случай че изделието се използва за целите, за които е предназначено, в съответствие с инструкциите за експлоатация и след представяне на оригиналната фактура или касова бележка, на която е посочена датата на покупка, името на доставчика и модела и производствения номер на изделието.

Гаранцията на Philips може да не важи, ако:

- документите са променени по някакъв начин или са станали нечетливи;
- номерът на модела или производственият модел на изделието са променени, заличени, отстранени или са станали нечетливи;
- извършен е ремонт или модификации върху изделието от неупълномощени сервизни организации или лица;
- повредата е предизвикана от злополука, включително, но без ограничение, от светкавица, наводнение или пожар, злоупотреба или небрежност.

#### 6. Грижи за клиентите и гаранция

Обърнете внимание, че изделието не се смята за дефектно по тази гаранция, в случай че станат необходими модификации, за да може изделието да съответства на местни или национални технически стандарти, които важат в страни, за които изделието първоначално не е проектирано и/или произведено. Следователно трябва винаги да проверявате дали изделието може да се използва в конкретната държава.

В случай че Вашето изделие на Philips не работи правилно или е дефектно, се обърнете към Вашия доставчик на Philips. В случай, че Ви е необходимо сервизно обслужване, докато сте в друга страна, може да Ви бъде даден адрес на доставчик чрез Бюрото за помощ за потребители на Philips в тази страна, телефона и факса, които може да намерите в съответната част на тази брошура.

За да се избегне ненужно неудобство, ние Ви съветваме, преди да се обърнете към Вашия доставчик, да прочетете внимателно инструкциите за експлоатация. Ако имате въпроси, на които Вашият доставчик не може да отговори или други въпроси на тази тема, се обърнете към Центровете за информация за потребителите на Philips или чрез:

Уеб сайт: http://www.philips.com

Източна Европа

БЕЛАРУС IBA Технически център на JV IBA M. Bogdanovich str. 155 BY - 220040 Minsk Тел.: +375 17 217 33 86

Service.BY Petrus Brovky st. 19 – 101-B 220072, Minsk Беларус

БЪЛГАРИЯ LAN сервиз ул. "Мими Балканска" 140 Офис център "Транслог" София, п.к. 1540, България Тел.: +359 2 960 2360 www.lan-service.bg

ЧЕШКА РЕПУБЛИКА A-Support Общ потребителски информационен център 800 100 697

ХЪВАТСКА Renoprom d.o.o. Liublianska 4. Sv. Nedjelja,10431 Хърватска Тел.: +385 1 333 0974

ЕСТОНИЯ FUJITSU SERVICES OU Akadeemia tee 21G EE-12618 Tallinn  $Ten : +372 6519900$ www.ee.invia.fujitsu.com

УНГАРИЯ Serware Szerviz Vizimolnár u. 2-4 HU - 1031 Budapest  $Ten : +36 1 2426331$ Имейл: inbox@serware.hu www.serware.hu

Profi Service Center Ltd. 123 Kulso-Vaci Street, H-1044 Budapest ( Europe Center ) Унгария Тел.: +36 1 814 8080 m.andras@psc.hu

#### 6. Грижи за клиентите и гаранция

ЛАТВИЯ ServiceNet LV Jelgavas iela 36 LV - 1055 Riga, Тел.: +371 7460399 Имейл: serviss@servicenet.lv

ЛИТВА ServiceNet IT Gaiziunu G. 3 LT - 3009 KAUNAS Тел.: +370 7400088 Имейл: servisas@servicenet.lt www.servicenet.lt

РУМЪНИЯ Blue Ridge Int'l Computers SRL 115, Mihai Eminescu St., Sector 2 RO - 020074 Bucharest Тел.: +40 21 2101969

СЪРБИЯ И ЧЕРНА ГОРА Kim Tec d.o.o. Viline vode bb, Slobodna zona Beograd L12/3 11000 Belgrade Serbia Тел.: +381 11 20 70 684

СЛОВАКИЯ Общ потребителски информационен център 0800004551 Datalan Servisne Stredisko Puchovska 8 SK - 831 06 Bratislava Тел.: +421 2 49207155 Имейл: servis@datalan.sk

СЛОВЕНИЯ PC HAND Brezovce 10 SI - 1236 Trzin Тел.: +386 1 530 08 24 Имейл: servis@pchand.si РУСИЯ CPS 18, Shelepihinskaya nab. 123290 Moscow Русия Тел.: +7(495)797 3434

ТУРЦИЯ Вижте гаранционната карта за локална поддръжка Централна Турция: **Tecpro** Telsizler Mah. 10 Kagithana, Istanbul, Turkey Тел.: +90 212 444 4 832

УКРАЙНА Comel Shevchenko street 32 UA - 49030 Dnepropetrovsk Тел.: +380 562320045 www.csp-comel.com LLC Topaz Company

Topaz-Service Company, Mishina str. 3, Kiev Ukraine-03151 Тел.: +38 044 245 73 31

За да се избегне ненужно неудобство, ние Ви съветваме, преди да се обърнете към Вашия доставчик, да прочетете внимателно инструкциите за експлоатация. Ако имате въпроси, на които Вашият доставчик не може да отговори или други въпроси на тази тема, се обърнете към Центровете за информация за потребителите на Philips или чрез:

Уеб сайт: http://www.philips.com

#### Латинска Америка

ГАРАНЦИОННО ОБСЛУЖВАНЕ В АРЖЕНТИНА и БРАЗИЛИЯ. Обадете се във Philips на: Бразилия: Номер за обслужване на клиенти: 0800- 7254101 Имейл: CIC.monitores@Philips.com От понеделник до петък: 8:00~20:00

Аржентина: Номер за обслужване на клиенти: 0800 3330 856 Имейл: CIC.monitores@Philips.com От понеделник до петък: 8:00~20:00

#### БРАЗИЛИЯ

Фирма: Вижте ASP-BRZ Адрес: Rod. Anhanguera, Km 49 Pista Sul - Bairro: Terra Nova - Jundiaí/SP CEP 13210-877 – Brasil Тел.: 55 11 4531-8438 Имейл: moacir.minozzo@aoc.com.br

#### ARGENTINA

Фирма: Вижте ASP-ARG Адрес: Azopardo 1480 (C1107ADZ) Cdad. de Buenos Aires Тел.: 54 11 4103-4113 Имейл: hlew@megatech.la

#### Китай

ГАРАНЦИОННО ОБСЛУЖВАНЕ В КИТАЙ. Обадете се във Philips на: Номер за обслужване на клиенти: 4008 800 008 Имейл: philips\_helpdesk@vavotelecom.com 7 дни: 8:00~14:00

Островите в Тихия океан Австралия: Фирма: AGOS NETWORK PTY LTD Адрес: 4/5 Dursley Road, Yenorra, NSW 2161, Australia Тел.: 1300 360 386 Факс: +61-2-80808147 Имейл: philips@agos.com.au Работно време: Пон.~Пет. 8:00~19:30

Нова Зеландия: Фирма: Visual Group Ltd. Адрес: 28 Walls Rd Penrose Auckland Телефон: 0800 657447 Факс: 09 5809607 Имейл: vai.ravindran@visualgroup.co.nz Работно време: Пон.~Пет. 8:30~17:30;

#### Азия

Хонконг: Фирма: Smart Pixels Technology Ltd. Адрес: 9/F Wilson Logistics Center 24-28 Kung Kip Street Kwai Chung, N.T., Hong Kong.

Тел.: +852 2619 9639 Факс: +852 2148 3123 Имейл: service@smartpixels.com.hk Работно време: От пон. до пет.: 9:00~18:00, Съб.: 9:00~13:00

#### Макао:

Фирма: Smart Pixels Technology Ltd. Адрес: RUA DO PE. ANT ROLIZ NO.2H R/  $C + SI$  (A) HONG FOK KOK, MACAU 澳門羅神父街鴻福閣二號 H 舖 Тел.: (853)-0800-987 Факс: (853)-2855-2228 Имейл: service@smartpixels.com.hk Работно време: От пон. до пет.: 9:00~18:00, Съб.: 9:00~13:00

Индия: Фирма: REDINGTON INDIA LTD Адрес: SPL Guindy House, 95 Mount Road, Chennai 600032, India Тел.: 1 800 425 6396 Имейл: tralservice@philipsmonitors.co.in

Работно време: Пон.~Пет. 9:00~17:30; Изпрате кратко текстово съобщение 'PHILIPS' на 56677

#### Индонезия:

Фирма: PT. Gadingsari elektronika Prima Адрес: Kompleks Pinang 8, Jl. Ciputat raya No. 8F, Pondok Pinang. Джакарта Тел.: 62 21 75909053, 75909056, 7511530 Факс: 62 21 7510982 Имейл: gepta@cbn.net.id Работно време: Пон.~Пет. 8:30~16:30; Съб. 8:30~14:00; Покритие: Джакарта, Бекаси, Караванг, Богор, Депок, Тангеранг, Серпонг, Серанг

Допълнителни сервизи:

1. ASC MEDAN Адрес: JL.Kakap No.32G, Medan Телефон: 62 61 4538920 Покритие: Медан, Ачех, Пематанг, Сианатар, Паканбару, Паданг

2. ASC YOGYA

Адрес: Jl.Pembela Tanah Air No.15,Yogyakarta Телефон: 62 274 564791 Покритие: Йогякарта, Соло, Семаранг, Магеланг

3. ASC SURABAYA Адрес: HI-TECH Mall Lt.2 ,Blok C1-.12A Jl.Kusuma Bangsa 116-118, Surabaya Телефон: 62 31 5353573 Покритие: Сурабая, Маланг, Пасуруан, Боджонегоро, Кедири, Герсик

4. ASC BALI Адрес: Jl.Pulau Nusa Penida No.28 Denpasar- Bali Телефон: 62 813 31821822 Покритие: Денпасар, Кута, Нуса Дуа, Гианяр, Бедугул

5. ASC BANDUNG Адрес: Segitiga Mas Kosambi Blok G-9 Jl.Jend A.Yani ,Bandung Телефон: 62 22 7237009 Покритие: Бандунг, Циребон, Циамис, Сукабуми

Южна Корея: Фирма: PCS One Korea Ltd. Адрес: 112-2, Banpo-dong, Seocho-ku, Seoul, 137-040, Korea Телефонен център: 080-600-6600 Тел.: 82 2 591 1528 Факс: 82 2 595 9688 Имейл: cic\_korea@philips.com Работно време: Пон.~Пет. 09:00~18:00; Съб. 9:00~13:00;

#### Малайзия:

Фирма: After Market Solutions (CE) Sdn Bhd Адрес: Lot 6. Jalan 225/51A, 46100 Petaling Jaya, Selangor DE, Malaysia. Телефон: 603 7953 3370 Информационна линия на Philips: 1-800- 880-180 Факс: 603 7953 3338 Имейл: pceinfo.my@philips.com Работно време: Пон.~Пет. 8:15~17:15; съб. 9:00~13:00

Пакистан: Philips Consumer Service Адрес: Mubarak manzil, 39, Garden Road, Saddar, Karachi-74400 Тел.: (9221) 2737411-16 Факс: (9221) 2721167 Имейл: care@philips.com Работно време: Мон.~Съб. 09:30~13:00 и 14:00~17:30

Филипините: Фирма: Glee Electronics, Inc.

Адрес: Unit 1103-1104 11F The Taipan Place Bldg. F. Ortigas Center Pasig City Тел.: (02) 633-4533 до 34 / (02) 637-6559 до 60 Факс: (02) 6334563 Имейл: jim.gawsont@glee.com.ph

Работно време: Пон.~Пет. 8:00~18:00

#### Сингапур:

Фирма: Philips Electronics Singapore Pte Ltd (Потребителски център на Philips) Адрес: 620A Lorong 1 Toa Payoh, TP4 Building Level 1, Singapore 319762 Тел.: (65) 6882 3999 Факс: (65) 62508037 Имейл: consumer.care.sg@philips.com Работно време: Пон.~Пет. 9:00~18:00; Съб. 9:00~13:00

#### Тайван:

Фирма: FETEC.CO Адрес: No.499, Ciwen Rd., Taoyuan City, Taoyuan County 330, Taiwan Обслужване на клиенти: 0800-231-099 Тел.: (03)3169920 Факс: (03)3169930 Имейл: knlin08@xuite.net Работно време: Пон.~Пет. 8:30~19:00;

#### Тайланд:

Фирма: Axis Computer System Co., Ltd. Адрес: 1421 Soi Lardprao 94, Srivara Town In Town Soi 3 Road, Wangthonglang, Bangkok 10310 Thailand Тел.: (662) 934-5498 Факс: (662) 934-5499 Имейл: axis5@axiscomputer.co.th Работно време: Пон.~Пет. 8:30~17:30

Виетнам:

1. Хошимин: Фирма: FPT Service Informatic Company Ltd. - Ho Chi Minh City Branch Адрес: 207/4 Nguyen Van Thu Street, District 1, HCM City Тел.: +84 8 38248007 Факс: +84 8 38248010 Имейл: Thanght@fpt.com.vn Работно време: От пон. до пет.: 8:00-12:00, 13:30–17:30; съб.: 8:00~12:00

2. Дананг:

Фирма: FPT Service Informatic Company Ltd. - Da nang Office Адрес: 336 Le Duan Street - Thanh Khe District - Đa Nang City Тел.: 05113.562666; Факс: 05113.562662 Тел.: +84 511 3562666 Факс: +84 511 3562662 Имейл: khangndv@fpt.com.vn Работно време: От пон. до пет.: 8:00-12:00, 13:30–17:30; съб.: 8:00~12:00

3. Провинция Кан то: Фирма: FPT Service Informatic Company Ltd. - Can Tho Office Адрес: 71/4 Tran Phu Street, Ninh Kieu District, Can tho City Тел.: +84 5113.562666 Факс: +84 5113.562662 Имейл: nhieptv@fpt.com.vn Работно време: От пон. до пет.: 8:00-12:00, 13:30–17:30; съб.: 8:00~12:00

Африка Южна Африка: Име на фирма: Sylvara Technologies Pty Ltd Адрес: Ho Address Palm Springs Centre Christoffel Road Van Riebeeck Park Kempton Park, South Africa Тел.: +27878084456 Факс: +2711 391 1060 Имейл: customercare@philipssupport.co.za Работно време: Пон.~ Пет. 8:00~17:00 Средния Изток

Обединени Арабски Емирства: Фирма: AL SHAHD COMPUTER L.L.C Адрес: P.O.BOX: 29024, DUBAI, UNITED ARAB EMIRATES Тел.: 00971 4 2276525 ФАКС: 00971 4 2276242 Имейл: shahd52@eim.ae Работно време: съб.~чет. 9:00~13:00 и 16:00~20:00

#### Израел:

Фирма: Eastronics LTD Адрес: 13 Rozanis St. P.O.B. 39300, Tel Aviv 61392 Israel Тел.: 1-800-567000, обадете се безплатно в рамките на Израел; (972-50-8353722 след работното време до 20:00) Факс: 972-3-6458759 Имейл: eastronics@eastronics.co.il Работно време: нед.~чет. 08:00 - 18:00

Гаранция F1rst Choice на Philips(САЩ)

Благодарим Ви за закупуването на този монитор на Philips.

Всички монитори Philips са проектирани и произведени по високи стандарти и осигуряват висококачествено изпълнение, лекота на използване и лекота на инсталиране. В случай, че срещнете трудности при инсталиране или употреба на това изделие, моля, обърнете се директно към Philips, за да се възползвате от своята гаранция F1rst Choice на Philips. Тази тригодишна гаранция за сервиз ви дава право на обменен модел на място в рамките на 48 часа след получаването на повикването ви в рамките на първата година след покупката. Ако имате проблеми с монитора си в рамките на втората или третата година след покупката, ние ще го ремонтираме, след като бъде изпратен в сервиза за Ваша сметка и Ви бъде върнат в рамките на пет работни дни, безплатно. ОГРАНИЧЕНА ГАРАНЦИЯ (компютърен монитор)

Щракнете тук за достъп до Картата за регистрация на гаранцията.

Три години безплатен труд/Три години безплатен сервиз на частите/Една година замяна\*

\*Изделието ще бъде заменено с ново или обновено до оригиналните спецификации устройство в рамките на два работни дни за първата година. Това изделие трябва да се достави за Ваша сметка за сервиз през втората и третата година.

#### КОЙ ИМА ПРАВО?

За да получите гаранционно обслужване, трябва да имате доказателство за покупката. За доказателство за покупка се счита касова бележка или друг документ,

на който е посочено, че сте закупили изделието. Прикрепете го към това ръководство за притежателя и пазете и двете.

#### КАКВО СЕ ВКЛЮЧВА?

Гаранционното покритие започва от деня, в който закупите изделието си. В продължение на три години след това всички части ще бъдат ремонтирани или заменени, а трудът е безплатен. След трите години от датата на покупка, Вие заплащате за смяната или ремонта на всички части, както и разноските за труд. Всички части, включително ремонтираните и заменените части, се покриват само в течение на първоначалния гаранционен срок. Когато гаранцията върху първоначалното изделие изтече, изтича и гаранцията за всички сменени и ремонтирани изделия и части.

#### КАКВО СЕ ИЗКЛЮЧВА?

Вашата гаранция не покрива: Pазноските за труд за инсталиране или настройка на изделието, регулирането на потребителските контроли на изделието и инсталирането или ремонта на антенните системи извън изделието;

Ремонт на продукта и/или смяна на части поради неправилна употреба, злополука, неупълномощен ремонт или друга причина, която е извън контрола на Philips.

Проблеми с приемането, причинени от състоянието на сигнала или системите на кабела или антената извън уреда;

Изделие, което изисква модифициране или адаптиране, за да може да се експлоатира в страна, различна от страната, за която е проектирано, произведено, одобрено и/или упълномощено или ремонт на изделия, повредени при тези модификации;

случайни или закономерни повреди, произтекли от изделието. (Някои страни не позволяват изключването на случайни или закономерни повреди, така че горното изключение може да не се отнася до Вас. Това включва, но не е ограничено до, предварително записан материал, независимо дали с или без авторски права или ако номерът на модела или производственият номер на продукта са променени, заличени, отстранени или са станали нечетливи.

Къде се ПРЕДЛАГА ОБСЛУЖВАНЕ? Гаранционно обслужване се предлага във всички страни, в които продуктът официално се разпространява от Philips. В страни, в които Philips не разпространява продукта, местният сервизен център на Philips ще се опита да предостави обслужване (въпреки че може да има забавяне, ако съответните компоненти и технически ръководства в момента не са налични).

#### Къде МОГА ДА ПОЛУЧА ПОВЕЧЕ ИНФОРМАЦИЯ?

За повече информация се обърнете към Центъра за обслужване на клиенти на Philips, като се обадите на (877) 835-1838 (само за клиенти от САЩ) или на (919) 573-7855.

Преди да поискате сервиз... Преди да поискате сервиз, направете справка със своето ръководство за потребителя. Настройките или контролите, описани в него, може да Ви спестят обаждането в сервиза. ЗА ДА ПОЛУЧИТЕ ГАРАНЦИОННО ОБСЛУЖВАНЕ В САЩ, ПУЕРТО РИКО ИЛИ ВИРДЖИНСКИТЕ ОСТРОВИ НА САЩ...

#### 6. Грижи за клиентите и гаранция

Обърнете се към телефонния номер на Центъра за обслужване на клиенти на Philips, даден в списъка по-долу, за помощ по отношение на изделието и сервизни процедури:

Центъра за обслужване на клиенти на **Philips** 

(877) 835-1838 или (919) 573-7855 (В САЩ, Пуерто Рико и Вирджинските острови на САЩ, всички косвени гаранции, включително косвените гаранции за продаваемост и годност за определена цел, се ограничават по срок до срока на тази изрична гаранция. Обаче, тъй като някои щати не позволяват ограничаване на продължителността на косвена гаранция, това ограничение може да не се отнася за Вас.)

ЗА ДА ПОЛУЧИТЕ ГАРАНЦИОННО ОБСЛУЖВАНЕВ КАНАДА...

Обадете се във Philips на: (800) 479-6696

Четири години безплатни части и четири години безплатен труд ще бъдат предоставени на място във Philips Canada или който и да е от неговите упълномощени сервизни центрове.

(В Канада тази гаранция се дава вместо всички останали гаранции. Не се дават изрично и не се подразбират никакви други гаранции, включително косвени гаранции за продаваемост или годност за определена цел. При никакви обстоятелства Philips не носи отговорност за каквито и да било преки, косвени, особени, случайни или закономерни щети, независимо как са предизвикани, дори при уведомяване за възможността за такива щети.)

НАПРАВЕТЕ СЛЕДНОТО... Запишете номера на модела и серийния номер, които се намират върху изделието по-долу.

#### МОДЕЛ #

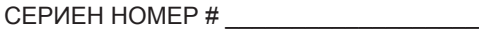

Тази гаранция Ви дава конкретни законни права. Може да имате и други права, които са различни за различните щати/ провинции.

Преди да се обърнете към Philips, подгответе следните данни, така че бързо да можем да решим проблема Ви.

- **•** Номер на тип на Philips
- **•** Сериен номер на Philips
- **•** Дата на покупка (може да е необходимо копие от документа за покупка)
- **•** Процесор на компютърната система:
	- <sup>o</sup> Микропроцесор и име на видео картата и версия на драйверите
	- <sup>o</sup> Операционна система
	- <sup>o</sup> Приложението се използва
- **•** Други инсталирани карти Наличието на следната информация също ще допринесе за ускоряване на процеса:
- **•** Вашето доказателство за покупката, на което е посочено: дата на закупуване, име на търговеца, модел и сериен номер на продукта
- **•** Пълния адрес, на който обменният модел трябва да се достави.

На едно телефонно обаждане

Центрове за обслужване на клиенти на Philips има по цял свят. В Канада можете да се свържете с центъра за обслужване на клиенти на Philips от понеделник до петък, от 9:00 до 18:00 източно време. За повече информация относно това и още прекрасни продукти на Philips, посетете нашия уеб сайт:

Уеб сайт: http://www.philips.com Вашата международна гаранция Уважаеми клиенти,

Благодарим Ви за закупуването на това изделие на Philips, което е проектирано и произведено по най-високите стандарти за качество.

Ако, за нещастие, има проблем с това изделие, Philips гарантира безплатен труд и резервни части, независимо от страната, в която то се ремонтира, за срок от 12 месеца от датата на покупка. Тази международна гаранция на Philips допълва съществуващите задължения по националната гаранция за Вас от дилърите и Philips в страната на покупка, като не засяга Вашите законни права като клиент.

Гаранцията на Philips важи, в случай че изделието се използва за целите, за които е предназначено, в съответствие с инструкциите за експлоатация и след представяне на оригиналната фактура или касова бележка, на която е посочена датата на покупка, името на доставчика и модела и производствения номер на изделието.

Гаранцията на Philips може да не важи, ако:

- документите са променени по някакъв начин или са станали нечетливи;
- номерът на модела или производственият модел на изделието са променени, заличени, отстранени или са станали нечетливи;
- извършен е ремонт или модификации върху изделието от неупълномощени сервизни организации или лица;
- повредата е предизвикана от злополука, включително, но без ограничение, от светкавица, наводнение или пожар, злоупотреба или небрежност.

Обърнете внимание, че изделието не се смята за дефектно по тази гаранция, в случай че станат необходими модификации, за да може изделието да съответства на местни или национални технически стандарти, които важат в страни, за които изделието първоначално не е проектирано и/или произведено. Следователно трябва винаги да проверявате дали изделието може да се използва в конкретната държава.

В случай че Вашето изделие на Philips не работи правилно или е дефектно, се обърнете към Вашия доставчик на Philips. В случай, че Ви е необходимо сервизно обслужване, докато сте в друга страна, може да Ви бъде даден адрес на доставчик чрез Бюрото за помощ за потребители на Philips в тази страна, телефона и факса, които може да намерите в съответната част на тази брошура.

За да се избегне ненужно неудобство, ние Ви съветваме, преди да се обърнете към Вашия доставчик, да прочетете внимателно инструкциите за експлоатация. Ако имате въпроси, на които Вашият доставчик не може да отговори или други въпроси на тази тема, се обърнете към Центровете за информация за потребителите на Philips или чрез: Уеб сайт: http://www.philips.com

# 7. Отстраняване на неизправности и често задавани въпроси

#### **7.1 Отстраняване на неизправности**

Тази страница съдържа информация за проблемите, които могат да се решат от потребителя. Ако проблемът не изчезне след като сте тествали тези решения, свържете се с представител от обслужване на клиенти на Philips.

#### **Често срещани проблеми**

#### **Няма изображение (Индикаторът за вкл./изкл. не свети)**

- Уверете се, че захранващият кабел е включен към контакта и към монитора.
- Убедете се, че бутонът за вкл./изкл. отпред на монитора е в положение OFF (ИЗКЛ.), след което го натиснете така, че да бъде в положение ON (ВКЛ.).

#### **Няма изображение (Индикаторът за вкл./изкл. е бял)**

- Убедете се, че компютърът е включен.
- Уверете се, че сигналният кабел е правилно свързан към компютъра.
- Уверете се, че щифтчетата на кабела на монитора не са огънати. Ако са, сменете кабела.
- • Функцията Energy Saving (Икономичен режим) може би е активирана.

#### **На екрана пише**

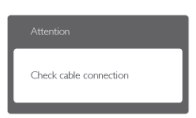

- Уверете се, че кабелът на монитора е правилно свързан към компютъра. (Вижте и Ръководството за бърз старт).
- Проверете дали кабелът на монитора е с огънати щифтчета.
- Убедете се, че компютърът е включен.

#### **Бутонът AUTO (АВТ.) не функционира.**

• Функцията Auto (Авт.) е приложима само в аналогов VGA режим. Ако резултатът не е задоволителен, можете да направите ръчни настройки като използвате екранното меню.

#### **• Забележка**

Функцията Auto (Авт.) не е приложима в цифров DVI режим, защото там тя не е необходима там.

#### **Видими следи от пушек или искри**

- Не предприемайте каквито и да било стъпки за отстраняване на неизправности.
- Незабавно изключете монитора от захранването с оглед на Вашата безопасност.
- Свържете се незабавно с представител от обслужване на клиенти на Philips.

#### **Проблеми с изображението**

#### **Изображението не е центрирано.**

- Настройте позицията на образа като използвате функцията "Auto" (Авт.) от основните контроли на екранното меню.
- Настройте положението на екрана с помощта на функциите на екранното меню Phase/Clock (Фаза/Честота) в Setup (Настройки). Това е възможно само във VGA режим.

#### **Изображението на екрана вибрира.**

Проверете дали сигналният кабел е правилно свързан с графичната карта или с компютъра.

#### **Появяват се вертикални линии.**

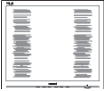

Настройте образа като използвате функцията "Auto" (Авт.) от основните бутони на екранното меню.

Отстранете вертикалните линии с помощта на функциите на екранното меню Phase/Clock (Фаза/Честота) в Setup (Настройки). Това е възможно само във VGA режим.

#### **Появяват се хоризонтални линии.**

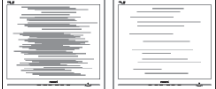

- Настройте образа като използвате функцията "Auto" (Авт.) от основните бутони на екранното меню.
- Отстранете вертикалните линии с помощта на функциите на екранното меню Phase/Clock (Фаза/Честота) в Setup (Настройки). Това е възможно само във VGA режим.

#### **Изображението изглежда размазано, неясно или прекалено тъмно.**

Настройте контраста и яркостта от екранното меню.

#### **Остатъчен образ, прегаряне или изображение "призрак" остават на екрана след като захранването е изключено.**

- Непрекъснато показване на неподвижни или статични изображения продължително време може да доведе до "прегаряне", познато също като "остатъчен образ" или изображение "призрак". Прегаряне, остатъчен образ или изображение "призрак" - това е добре познат феномен за технологията за LCD панелите. В повечето случаи този прегорял или остатъчен образ, или това изображение "призрак" изчезва постепенно след като уредът е бил изключен за известно време.
- Когато оставяте компютъра си без надзор, винаги активирайте движещ се скрийнсейвър.
- Винаги активирайте програма за периодично опресняване на екрана

на LCD монитора при показване на статично съдържание.

Сериозните симптоми на прегаряне, остатъчен образ или "образ призрак" няма да изчезнат и не могат да бъдат поправени. Повредата, описана погоре, не се покрива от гаранцията.

#### **Изображението изглежда разкривено. Текстът е неясен или замъглен.**

Настройте резолюцията на екрана на компютъра на същия режим като препоръчителната оптимална резолюция на монитора.

#### **Зелени, червени, сини, тъмни и бели точки се появяват на екрана.**

Остават някои точки, но това е нормално за течния кристал, използван в днешните технологии. Вижте политиката за пикселите за повече информация.

#### **Светлината при "включване" е прекалено силна и дразнеща.**

Можете да настроите светлината при "включване" с помощта на настройките на индикатора за вкл./изкл. в основните контроли на екранното меню.

За допълнителна помощ, вижте списъка с Потребителски информационни центрове и се свържете с представител от обслужване на клиенти на Philips.

#### **7.2 SmartControl Lite, често задавани въпроси**

#### **В1. Когато сменя монитора на компютъра си, SmartControl Lite може да се използва. Какво да правя тогава?**

**Отг.: Рестартирайте компютъра си и** проверете дали SmartControl Lite работи. Ако не работи, трябва да отстраните и да инсталирате повторно SmartControl Lite, за да сте сигурни, че е инсталиран правилният драйвер.

#### **В2. Функциите на SmartControl Lite работеха добре преди, но вече не работят. Какво да направя ?**

- **Отг.:** Ако следните действия не бъдат извършени, възможно е да трябва драйверът на монитора да се инсталира отново.
	- • Сменете видео картата.
	- Актуализирайте драйвера на видео картата.
	- Дейности на ОС като service pack (сервизен пакет) или patch (поправка)
	- • Стартирайте Windows Update (Актуализация на Windows) и актуализирайте драйверите на монитора и/или видео картата.
	- Windows е бил рестартиран. мониторът е бил изключен или захранването е било прекъснато. За да разберете, с десния бутон на мишката натиснете My Computer (Моят компютър) и натиснете Properties (Свойства)->Hardware (Хардуер)-> Device Manager (Диспечер на хардуерни устройства). Ако видите "Plug and Play Monitor" (Plug & Play монитор) под Monitor (Монитор), трябва да преинсталирате. Просто премахнете SmartControl Lite и го инсталирайте отново
- **В3. След като инсталирах SmartControl Lite, когато щракна върху раздел SmartControl Lite или нищо не се появява, или се появява съобщение за грешка. Какво е станало?**
- **Отг.:** Възможно е Вашата графична карта да не е съвместима със SmartControl Lite. Ако видео картата една от марките, посочени по-горе, опитайте се да свалите последните драйвери от уеб сайтовете на съответните компании.

Инсталиране на драйвера: Премахнете SmartControl Lite и го инсталирайте още веднъж. Ако не работи, съжаляваме, но видео картата не се поддържа. Моля, посетете уеб сайта на Philips и проверете дали има наличен актуализиран драйвер за SmartControl Lite.

#### **В4. Когато натисна "Информация за продукта", се появява само част от информацията, защо?**

**Отг.:** Възможно е Вашата графична карта да не е с актуализирана версия, която поддържа напълно DDC/CI интерфейс. Моля, опитайте се да свалите най-полезните актуализации за драйвери от съответните им уеб сайтове. Инсталиране на драйвера. Премахнете SmartControl Lite и го инсталирайте още веднъж.

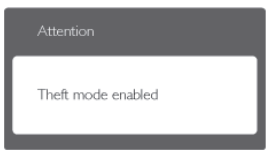

- **В5. Забравих PIN кода си за функцията Theft Deterrence (Предотвратяване на кражба). Какво да правя?**
- **Отг.:** Сервизният център на Philips има правото да задава въпроси за идентификация и оторизация, за да установи кой е собственикът на монитора.

Моля, обърнете внимание, че функцията за предотвратяване на кражба е опция по избор, която се предлага за удобство. Управлението на PIN кодовете е отговорност единствено на потребителя или на организацията, която го е въвела. В случай, че забравите PIN кода си, сервизният център на Philips може да го нулира срещу минимална такса, след като докажете, че Вие сте собственикът. Обърнете внимание, че това действие не се покрива от стандартните условия на гаранцията.

#### **7.3 Общи често задавани въпроси**

- **В1: Когато инсталирам монитора, какво трябва да направя, ако на екрана се появи съобщение "Cannot display this video mode" (Този видео режим не може да бъде показан)?**
- **Отг.:** Препоръчителна резолюция за този монитор: 1920 x 1080 @60Hz.
	- Отстранете всички кабели, след което свържете компютъра към монитора, който сте използвали до сега.
	- В менюто Start (Старт) на Windows изберете Settings (Настройки)/ Control Panel (Контролен панел). В прозореца Control Panel (Контролен панел), изберете иконата Display (Дисплей). В Display Control Panel (Контролен панел на дисплея), изберете раздел 'Settings' (Настройки). В раздел setting (настройки), в кутийката "desktop area" (област на работния плот) преместете плъзгача на 1920 x 1080 пиксела.
	- Отворете 'Advanced Properties' (Разширени настройки), задайте Refresh Rate (Скорост на опресняване) от 60Hz, след което натиснете OK (ОК).
	- • Рестартирайте компютъра си и повторете стъпки 2 и 3, за да проверите дали Вашият компютър е настроен на 1920 x 1080 @60Hz.
	- Изключете компютъра, изключете стария монитор и включете своя Philips LCD монитор.
	- • Включете монитора и включете компютъра.
- **В2: Каква е препоръчителната скорост на опресняване за LCD монитора?**
- **Отг.:** Препоръчителната скорост на опресняване на LCD мониторите е 60Hz. В случай на смущения на екрана, можете да настроите монитора на 75Hz, за да проверите дали смущението ще изчезне.
- **В3: Какво представляват файловете с разширения .inf и .icm на CD-ROM? Как да инсталирам драйверите (.inf и .icm)?**
- **Отг.:** Това са драйверите на Вашия монитор. Следвайте инструкциите в ръководството на потребителя, за да инсталирате драйверите. Вашият компютър може да поиска драйверите на монитора (.inf и.icm файлове) или диска с драйверите, когато инсталирате монитора за пръв път. Следвайте инструкциите и поставете (включеният CD-ROM) от пакета. Драйверите на монитора (.inf и .icm файлове) ще бъдат инсталирани автоматично.

#### **В4: Как да настроя резолюцията?**

**Отг.:** Вашата графична карта/драйвери и мониторът заедно определят наличните резолюции. Можете да изберете желаната резолюция от Windows® Control Panel (Контролен панел) с "Display properties" (Свойства на дисплея).

#### **В5: Какво ще стане ако сбъркам докато конфигурирам монитора като използвате екранното меню?**

**Отг.:** Просто натиснете бутона ОК, след което "Reset" (Възстанови), за да върнете първоначалните фабрични настройки.

#### **В6: Устойчив ли е LCD екранът на драскотини?**

**Отг.:** Като цяло препоръчваме повърхността на панела да не се подлага на излишен шок и да се пази от остри или тъпи предмети. Когато боравите с монитора, уверете се, че върху повърхността на панела не се прилага налягане или сила. Това може да окаже влияние на гаранционните условия.

#### **В7: Как се почиства LCD повърхността?**

**Отг.:** За стандартно почистване използвайте чисто, меко парче плат. За по-щателно почистване, използвайте изопропилов алкохол. Не използвайте разтворители, като например етилов алкохол, етанол, ацетон, хексан и др.

#### **В8: Мога ли да променя настройките на цветовете на моя монитор?**

- **Отг.:** Да, можете да промените настройките на цветовете от екранното меню като направите следното:
	- • Натиснете "OK", за да видите екранното меню.
	- Натиснете стрелката надолу, за да изберете опцията "Color" (Цвят), след което натиснете "OK", за да влезете в настройката на цветовете, където ще видите трите настройки, показани по-долу.
		- 1. Color Temperature (Цветна температура); Шестте настройки са 5000K, 6500K, 7500K, 8200K, 9300K и 11500K. С настройките до 5000K, панелът изглежда "топъл", с червено-бял тон, а при цветна температура от 11500K, тонирането е "студено, синьобяло".
- 2. sRGB; този стандарт се използва, за да се гарантира правилната размяна на цветове между различни устройства (напр. цифрови камери, монитори, принтери, скенери и др.)
- 3. User Define (Потребителски); потребителят избира предпочитаната настройка за цвета като настройва червеното, зеленото и синьото.

#### **Бележка:**

Единица за цвета на светлината, която се излъчва от обект, докато той бива нагряван.

Тази единица се изразява с помощта на абсолютна скала (градуси Келвин). По ниските температури по Келвин, като напр. 2004K са червени; повисоките, като напр. 9300K, са сини. Неутралната температура е бяла, 6504K.

- **В9: Мога ли да свържа моя LCD монитор към произволен компютър, работна станция или Mac?**
- **Отг.:** Да. Всички LCD монитори на Philips са напълно съвместими със стандартните компютри, Macове и работни станции. Нуждаете се от накрайник за кабела, за да свържете монитора с Mac система. Моля, свържете се с търговски представител на Philips за повече информация.

#### **В10: LCD мониторите на Philips поддържат ли "Plug-and-Play"?**

**Отг.:** Да, мониторите са с Plug-and-Play за Windows 7, Vista, XP, NT, Mac OSX и Linux.

- **В11: Какво означава фиксиране на изображението, прегаряне, остатъчен образ или изображение "призрак" на LCD панелите?**
- **Отг.:** Непрекъснато показване на неподвижни или статични изображения продължително време може да доведе до "прегаряне", познато също като "остатъчен образ" или изображение "призрак". Прегаряне, остатъчен образ или изображение "призрак" това е добре познат феномен за технологията за LCD панелите. В повечето случаи този прегорял или остатъчен образ, или това изображение "призрак" изчезва постепенно след като уредът е бил изключен за известно време. Когато оставяте компютъра си без надзор, винаги активирайте движещ се скрийнсейвър.

Винаги активирайте програма за периодично опресняване на екрана на LCD монитора при показване на статично съдържание.

#### **Предупреждение**

Сериозни симптоми на прегаряне, остатъчен образ или изображение "призрак" няма да изчезнат и не могат да се поправят. Повредата, описана по-горе, не се покрива от гаранцията.

#### **В12: Защо моят екран не показва ясен текст, а буквите са назъбени?**

**Отг.:** Вашият монитор работи най-добре при резолюция 1920 x 1080 @60Hz. За най-добри резултати, моля, използвайте тази резолюция.

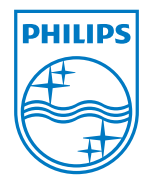

**2011 © Koninklijke Philips Electronics N. V. Всички права запазени.**

**Philips и емблемата на Philips са регистрирани търговски марки на Koninklijke Philips Electronics N.V. и се използват по лиценз на Koninklijke Philips Electronics N.V.**

**Техническите характеристики са обект на промяна без предупреждение.**

**Версия: M3273EE1T**